MTBF CONSULTING

# Salesforce Flow Builder Training Manual

**Capstone Project** 

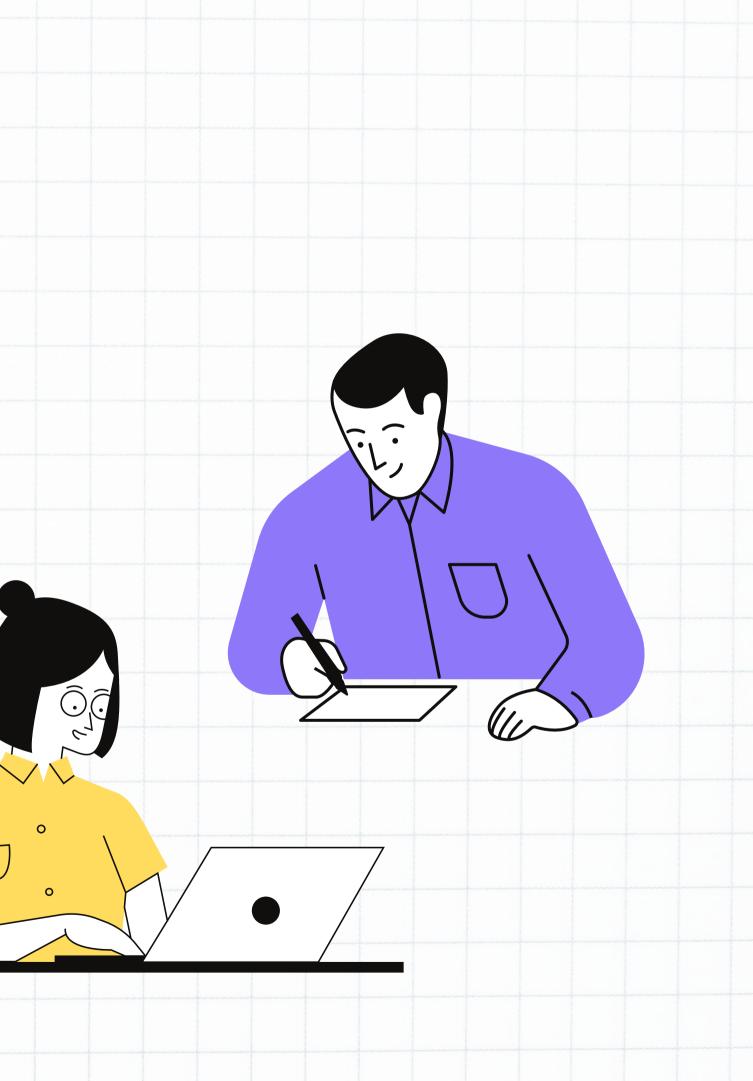

# <u>Contributors</u>

### Leslie Lloyd **Object Creation** Ellie Loo **Field Creation Validation Rules** Shantel Chambers Ashley Maxi **Workflow Rules**

avid Roche

### **Flow Creation**

## Overview

This is a step-by-step implementation guide for a Salesforce Administrator to implement a flow for their organization. This guide includes the basic setup of components needed for the flow.

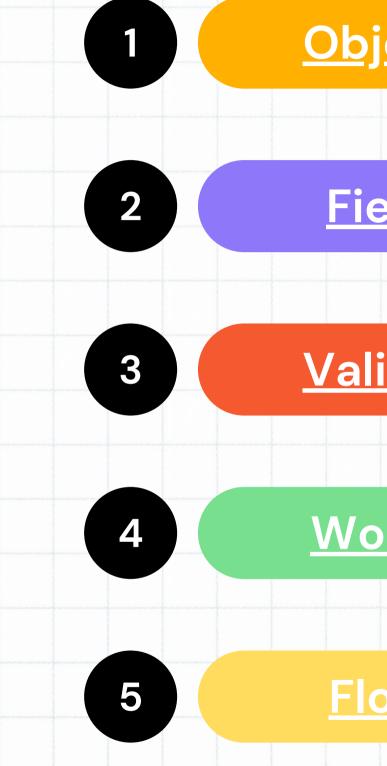

### **Object Creation**

### **Field Creation**

### **Validation Rules**

### **Workflow Rules**

### **Flow Creation**

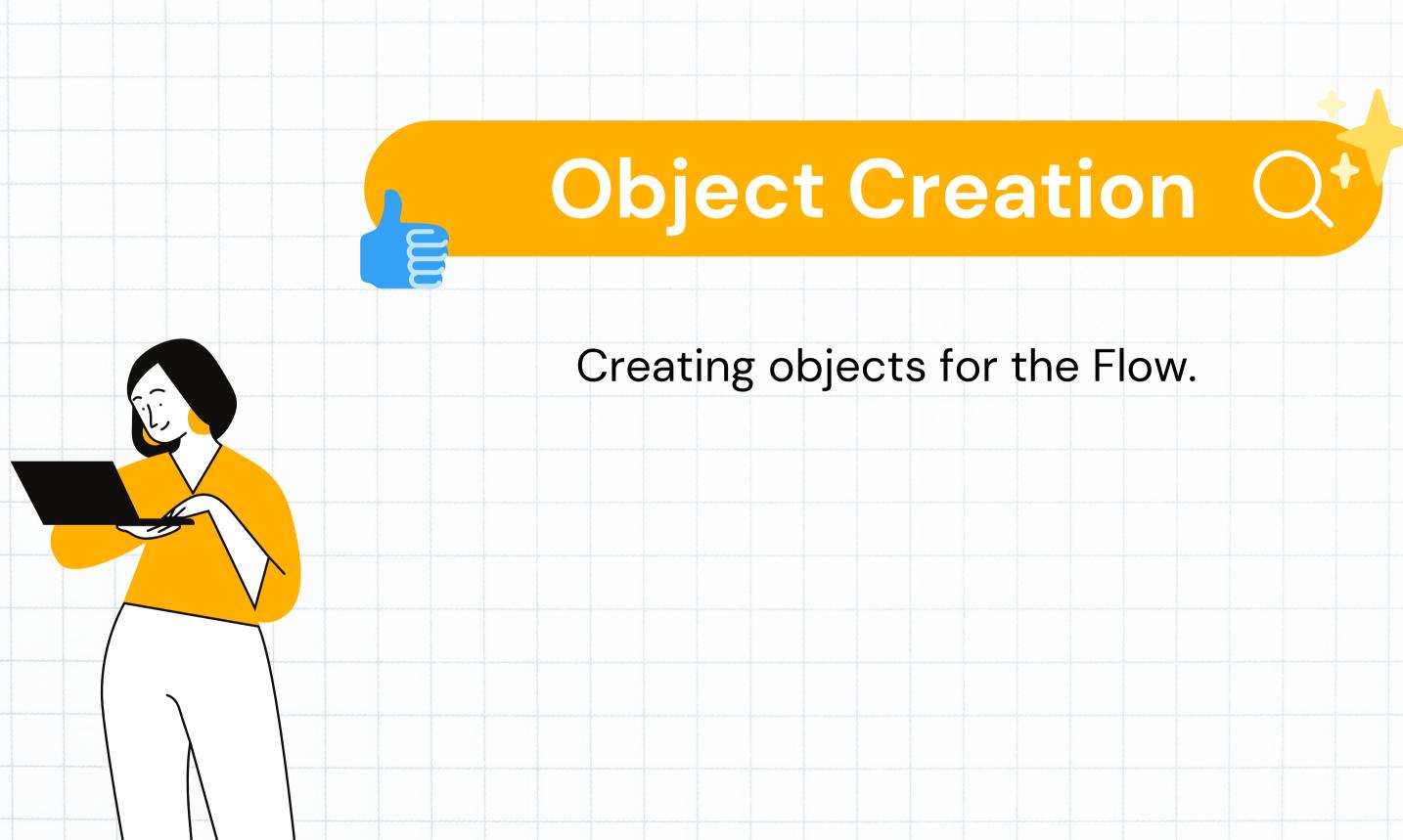

## Create

Navigate to Setup. Select drop down on 'Object Manager' tab. Select '+New Object'.

> Complete New Custom Object information for 'Course'. Select Save and New.

Repeat Steps for Custom Objects below: -Subjects

- -Course Leads
- -Technology
- -Instructor Name

|                                                                                                    | Setup     Setup     Outor Hand     Outor Hand        Outor Hand        Outor Hand        Outor Hand        Outor Hand        Outor Hand        Outor Hand        Outor Hand           Outor Hand           Outor Hand                                    Outor Hand   In outor Hand                                                                                                    |                                                                                                    |                                                                                                    |                                                                                                    |                                                                   |
|----------------------------------------------------------------------------------------------------|----------------------------------------------------------------------------------------------------|----------------------------------------------------------------------------------------------------|----------------------------------------------------------------------------------------------------|----------------------------------------------------------------------------------------------------|-------------------------------------------------------------------|
| Setup Home Object Manager     Quick Find + New Object:   RECENT RECORDS     Home     Image: Image: Imag                                                                                                    | Setup Home Opject Manager     Quick Flnd + New Object:   RECENT RECORDS     Home     Image: Image: Imag                                                                                                    | Cust                                                                                                    | om Obj                                                                                                    | ects                                                                                                    |                                                                   |
|                                                                                                    |                                                                                                    |                                                                                                    | Q Search Setup                                                                                             |                                                                                                    | *• 🖪 🚓 ? 🏚 Ք 🐻                                                    |
|                                                                                                    |                                                                                                    | Setup Home                                                                                                    | Object Manager 🖌                                                                                           | PRESS ALL STATEMENT AND A STREET AND A STREE | 17. XXXXXX - Initia - STAN - STAN - STATE - STATE - STATE - STATE |
|                                                                                                    |                                                                                                    | Quick Find                                                                                                    |                                                                                                    |                                                                                                    | Create                                                            |
|                                                                                                    |                                                                                                    | n Home                                                                                                    |                                                                                                    |                                                                                                    |                                                                   |
| <pre>bin ben determined.</pre>                                                                                                    |                                                                                                    | •• •• <> 0                                                                                                    | ii mtbfacademy-dev-ed develop lightning force com/ii                                                       | 0 1 1 + L                                                                                                    |                                                                   |
| Structure   Non Calcian   Cance data and allow that is the structure is a protocol star by the grant and and and and and and and and and and                                                                                                    | Structure   Non Callon   Control type   Non Callon   Structure   Structure    Structure   Structure                                                                                                    | and the second second se | 3. Search Setup                                                                                            | · · · · · · · · · · · · · · · · · · ·                                                                                                    |                                                                   |
| building building bui       | building building bui                                                                                                    |                                                                                                    |                                                                                                    |                                                                                                    |                                                                   |
| <pre>brain brain b</pre> | <pre>brain brain b</pre>                                                                                                    |                                                                                                    |                                                                                                    |                                                                                                    |                                                                   |
| no point in to inclusion in the set of the set of the s                  | no prode in monte 1 - Angend Minanda   1 - Margend Minanda 1 - Angend Minanda   1 - Margend Minanda 1 - Margend Minanda   1 - Margend Minanda 1 - Margend Minanda   1 - Margend Minanda 1 - Margend Minanda   1 - Margend Minanda 1 - Margend Minanda   1 - Margend Minanda 1 - Margend Minanda   1 - Margend Minanda 1 - Margend Minanda   1 - Margend Minanda 1 - Margend Minanda   1 - Margend Minanda 1 - Margend Minanda   1 - Margend Minanda 1 - Margend Minanda   1 - Margend Minanda 1 - Margend Minanda   1 - Margend Minanda 1 - Margend Minanda   1 - Margend Minanda 1 - Margend Minanda                                                                                                    | 3N.1778.77                                                                                                    | suit. You can easible object permissions in permission sells or by edding custom profiles. <u>Tell mer</u> |                                                                                                    |                                                                   |
| Open a window using a Vesafitring sage   Content Name   Content Name   Second Name   Content Name   Content Name   <                                                                                                    | Open without using a Vacaditor using a   Content Name   Content Name                                                                                                    | giver and plottel labels are used in table, page layouts, and<br>Labell Course<br>Phone Labell Courses<br>Blants with vower sound<br>lect Name is used when seferencing the object visithe APL<br>Object Name Course                                                                                                    | Example: Account<br>Example: Accounts                                                                      | 1 - Paquinat Information                                                                                                    |                                                                   |
| local local local a lass for a set by the destine the destine the destine of the destine the destine t       | land for the same in the same is the same is the same                                                                                                    | Open a window uså                                                                                                    |                                                                                                    |                                                                                                    |                                                                   |
| ter Rapots<br>ter Achikan<br>Kar Hield History<br>ex h Chainer Groups<br>and Duboring<br>work Duboring<br>work Achikan extension<br>to Basaming API Acoust<br>ter Statum<br>power<br>power<br>power<br>to Statum                                                                                                    | ter Rapots<br>ter Achikan<br>Kar Hield History<br>ex h Chaiter Groups<br>and Duboring<br>work Duboring<br>work States<br>to Basaning API Access<br>to Basaning API Access<br>to Basaning AP | Record Nome appears in page laycods, key lists, related tists,<br>1 Name" when referenced via the API<br>Record Name<br>Della Type ( <u>Tast 2</u> )                                                                                                    |                                                                                                    | for Case II is "Case Number". Note that the Record Name Seld is aways                                                                                                    |                                                                   |
| In Trees sarlings are emailed. This object is dissolited as an Enterprise Application object. When Trees sarlings are disabled, this object is dissolited as a Light Application intent. Light Application intent. Light Applicati       | In Trees sarings are enabled. This object is dissolved as an Enterprise Application object. When Trees sarings are disabled as a Light Application injent. Lister many<br>we Sharing<br>the Back API Access<br>Set Status<br>Development<br>ginged                                                                                                    | ow Reports<br>ow Activities<br>ack Field History<br>ow in Chailer Groups                                                                                                    |                                                                                                    |                                                                                                    |                                                                   |
| Development<br>gicynd<br>rch Statas                                                                                                    | Development<br>gicynd<br>rch Statas                                                                                                    | n these settings are enabled, this object is standied as an Er<br>two Shuring<br>two Bulk API Access<br>two Stepaning API Access                                                                                                    | terprise Application object. When these settings are disabled, this object is disabled as a Light /        |                                                                                                    |                                                                   |
|                                                                                                    |                                                                                                    | Development<br>picyed                                                                                                    |                                                                                                    | Prist, a vilit                                                                                                    |                                                                   |
|                                                                                                    |                                                                                                    |                                                                                                    | becilities when they search. Lisen more                                                                    |                                                                                                    |                                                                   |
|                                                                                                    |                                                                                                    |                                                                                                    |                                                                                                    |                                                                                                    |                                                                   |
|                                                                                                    |                                                                                                    |                                                                                                    |                                                                                                    |                                                                                                    |                                                                   |

## Create Tabs

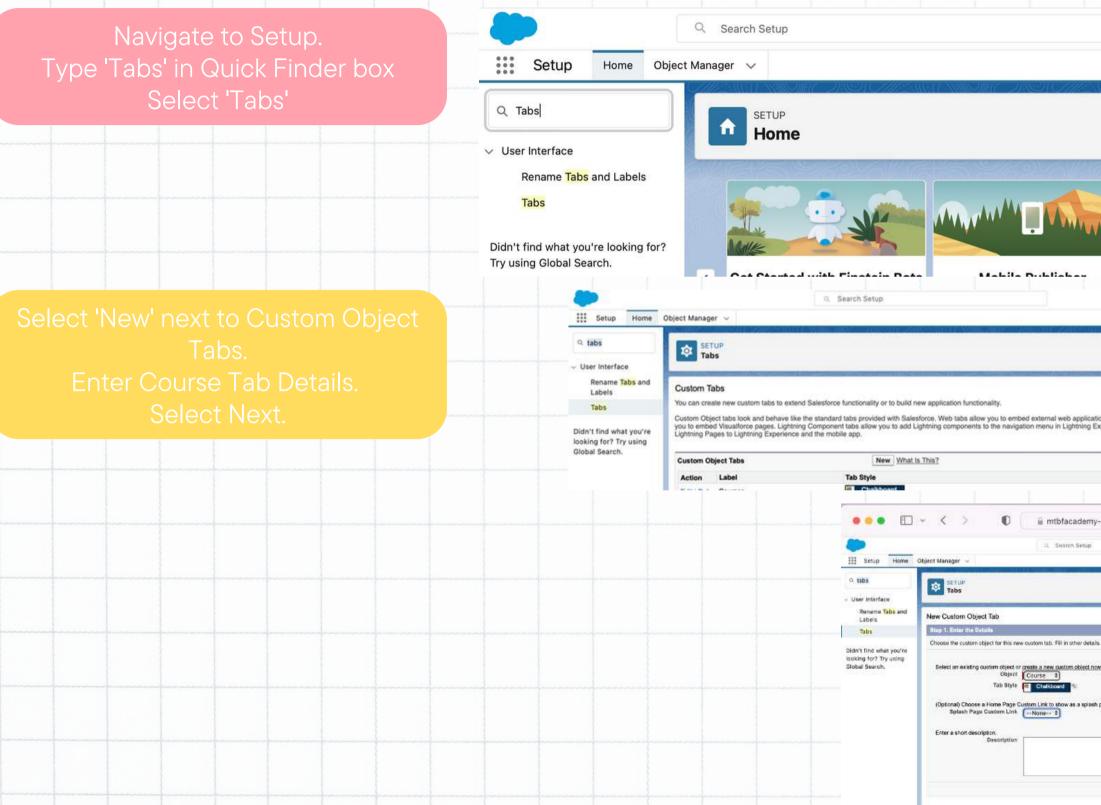

| Create 🔻                                                                                                    |
|----------------------------------------------------------------------------------------------------|
|                                                                                                    |
|                                                                                                    |
|                                                                                                    |
| Help for this Page 📀                                                                                                    |
| plications and content within the Salesforce window. Visualforce tabs allow<br>Ing Experience and the mobile app. Lightning Page tabs allow you to add |
| Description                                                                                                    |
| emy-dev-ed.develop.lightning.force.com/lig 🖒 🕑 🛠 🖞 + 10<br>nep                                                                                         |
| Heigh for their Plage 🧑                                                                                                    |
| tiep 1 of 3 edition.                                                                                                    |
| splash page the first lime your users click on this tab.                                                                                               |
|                                                                                                    |
| Next                                                                                                    |
|                                                                                                    |

# Create Tabs (cont.)

| Add Course tab to profiles. —             | Q, Tabs                                                                                          | SETUP<br>Tabs                                                                                                    |                                                                                                    |
|-------------------------------------------|--------------------------------------------------------------------------------------------------|----------------------------------------------------------------------------------------------------|----------------------------------------------------------------------------------------------------|
|                                           | <ul> <li>User Interface</li> </ul>                                                               |                                                                                                    |                                                                                                    |
|                                           | Rename Tabs and Labels<br>Tabs                                                                   | New Custom Object Tab                                                                                                    | Help for this Page I                                                                                                    |
|                                           | Didn't find what you're looking                                                                  | Step 2. Add to Profiles                                                                                                    | Step 2 of                                                                                                    |
|                                           | for? Try using Global Search.                                                                    | Choose the user profiles for which the new custom tab will be available. You may also exar                                                                                                    | mine or after the visibility of tabs from the detail and edit pages of each profile.                                                                                                    |
|                                           | na (ma (ma (ma (ma (ma (ma (ma (ma (ma (m                                                        | Apply one tab visibility     Apply a different tab visibility                                                                                                    | to all profiles Default On +                                                                                                    |
|                                           |                                                                                                  | Profile                                                                                                    | Tab Visibility                                                                                                    |
|                                           |                                                                                                  | Analytics Cloud Integration User                                                                                                    | Default On ±                                                                                                    |
|                                           |                                                                                                  | Analytics Cloud Security User                                                                                                    | Default On \$                                                                                                    |
|                                           |                                                                                                  | Authenticated Website                                                                                                    | Default Dn 1                                                                                                    |
|                                           |                                                                                                  | Authenticated Website                                                                                                    | Default On \$                                                                                                    |
|                                           |                                                                                                  | Contract Manager                                                                                                    | Defailt On 1                                                                                                    |
|                                           |                                                                                                  |                                                                                                    | an an an an an an an an an an an an an a                                                                                                    |
|                                           |                                                                                                  |                                                                                                    |                                                                                                    |
|                                           |                                                                                                  |                                                                                                    |                                                                                                    |
|                                           |                                                                                                  | Q. Search Setup                                                                                                    | * 🖬 📾 ? 🏛 🤗 🖉                                                                                                    |
| Add Course tab to apps.<br>Select 'Save'. | Q. Tabs                                                                                          | Q Search Setup                                                                                                    | ± ■ Φ ? Φ 🤗 (                                                                                                    |
|                                           | Q. Tabs                                                                                          | nct Manager V                                                                                                    | Step 3 of                                                                                                    |
|                                           | Q. Tabs<br>V User Interface<br>Rename Tabs and Labels                                            | Step 3. Add to Custom Apps                                                                                                    | Step 3 of                                                                                                    |
|                                           | Q. Tabs<br>V User Interface<br>Rename Tabs and Labels<br>Tabs<br>Didn't find what you're looking | ect Manager V<br>SETUP<br>Tabs<br>Step 3. Add to Custom Apps<br>Choose the custom apps for which the new custom tab will be available. You may also example                                                                                                    | Step 3 of mine or alter the visibility of tabs from the detail and edit pages of each Custom App.                                                                                                    |
|                                           | Q. Tabs<br>V User Interface<br>Rename Tabs and Labels<br>Tabs<br>Didn't find what you're looking | ect Manager V<br>SETUP<br>Tabs<br>Step 3. Add to Custom Appa<br>Choose the custom apps for which the new custom tab will be available. You may also exam<br>Custom App                                                                                                    | Step 3 of<br>mine or after the visibility of tabs from the detail and edit pages of each Custom App.<br>Include Tab<br>Include Tab<br>Include Tab<br>Include Tab<br>Include Tab                                                                                                    |
|                                           | Q. Tabs<br>V User Interface<br>Rename Tabs and Labels<br>Tabs<br>Didn't find what you're looking | Int Manager V<br>SETUP<br>Tabs<br>Setup<br>Tabs<br>Choose the custom apps for which the new custom tab will be available. You may also exa<br>Custom App<br>Platform (standard_Platform)<br>Sales (standard_Sales)<br>Service (standard_Service)                                                                                                    | Step 3 of<br>mine or alter the visibility of tabs from the detail and edit pages of each Custom App.<br>C Include Tab<br>C<br>C                                                                                                    |
|                                           | Q. Tabs<br>V User Interface<br>Rename Tabs and Labels<br>Tabs<br>Didn't find what you're looking | Inter Manager V<br>SETUP<br>Tabs<br>Step 3. Add to Custom Apps<br>Choose the custom taps for which the new custom tab will be available. You may also exail<br>Custom App<br>Platform (standard_Platform)<br>Sales (standard_Platform)<br>Sales (standard_Service)<br>Marketing (standard_Service)<br>Marketing (standard_Marketing)                                                                                                    | Step 3 of<br>mine or alter the visibility of tabs from the detail and edit pages of each Custom App.<br>Cinclude Tab<br>Ci<br>Ci<br>Ci<br>Ci<br>Ci<br>Ci                                                                                                    |
|                                           | Q. Tabs<br>V User Interface<br>Rename Tabs and Labels<br>Tabs<br>Didn't find what you're looking | Step 3. Add to Custom Apps         Choose the custom apps for which the new custom tab will be available. You may also exa         Custom App         Platform (standard_Platform)         Sales (standard_Platform)         Sales (standard_Sales)         Service (standard_Service)         Marketing (standard_Marketing)         Sample Console (standard_Service)                                                                                                    | Step 3 of<br>mine or after the visibility of tabs from the detail and edit pages of each Custom App.                                                                                                    |
|                                           | Q. Tabs<br>V User Interface<br>Rename Tabs and Labels<br>Tabs<br>Didn't find what you're looking | Inter Manager V<br>SETUP<br>Tabs<br>Step 3. Add to Custom Apps<br>Choose the custom taps for which the new custom tab will be available. You may also exail<br>Custom App<br>Platform (standard_Platform)<br>Sales (standard_Platform)<br>Sales (standard_Service)<br>Marketing (standard_Service)<br>Marketing (standard_Marketing)                                                                                                    | Step 3 of<br>mine or alter the visibility of tabs from the detail and edit pages of each Custom App.<br>Cinclude Tab<br>Ci<br>Ci<br>Ci<br>Ci<br>Ci<br>Ci                                                                                                    |
|                                           | Q. Tabs<br>V User Interface<br>Rename Tabs and Labels<br>Tabs<br>Didn't find what you're looking | Step 3. Add to Custom Apps         Choose the custom taps for which the new custom tab will be available. You may also exail         Custom App         Platorm (standard_Platform)         Sales (standard_Platform)         Sales (standard_Sales)         Sorvice (standard_Service)         Marketing (standard_Service)         Marketing (standard_Service)         High Volume Customer Portal User                                                                                                    | Step 3 of<br>mine or after the visibility of tabs from the detail and edit pages of each Custom App.                                                                                                    |
|                                           | Q. Tabs<br>V User Interface<br>Rename Tabs and Labels<br>Tabs<br>Didn't find what you're looking | tet Manager  SECUP Tabs Step 3. Add to Custom Apps Choose the custom tab will be available. You may also exail Custom App Puatom (standard_Platform) Sales (standard_Platform) Sales (standard_Platform) Sales (standard_Service) Marketing (standard_Service) Marketing (standard_Service) Marketing (standard_Service) High Volume Customer Portal User Authenticated Webste User                                                                                                    | Step 3 of<br>mine or alter the visibility of tabs from the detail and edit pages of each Custom App.<br>Conclude Tab<br>Conclude Tab<br>Conclude Tab<br>Conclude Tab<br>Conclude Tab<br>Conclude Tab<br>Conclude Tab<br>Conclude Tab<br>Conclude Tab<br>Conclude Tab<br>Conclude Tab<br>Conclude Tab<br>Conclude Tab                                                 |
|                                           | Q. Tabs<br>V User Interface<br>Rename Tabs and Labels<br>Tabs<br>Didn't find what you're looking | Step 3. Add to Custom Apps         Choose the custom apps for which the new custom tab will be available. You may also exa         Custom App         Platform (standard_Platform)         Sales (standard_Service)         Marketing (standard_Service)         Marketing (standard_Service)         Marketing (standard_Service)         Marketing (standard_Service)         Marketing (standard_Service)         Marketing (standard_Service)         Marketing (standard_Service)         Authenticated Website User         Authenticated Website User         App Launcher (standard_AppLauncher)         Community (standard_Service)         Step com (standard_Service)                                                                                                    | Step 3 of<br>mine or after the visibility of tabs from the detail and edit pages of each Custom App.<br>Cinclude Tab<br>Cinclude Tab<br>Cinclude Tab<br>Cinclude Tab<br>Cinclude Tab<br>Cinclude Tab<br>Cinclude Tab<br>Cinclude Tab<br>Cinclude Tab<br>Cinclude Tab<br>Cinclude Tab<br>Cinclude Tab<br>Cinclude Tab<br>Cinclude Tab<br>Cinclude Tab<br>Cinclude Tab |
|                                           | Q. Tabs<br>V User Interface<br>Rename Tabs and Labels<br>Tabs<br>Didn't find what you're looking | Step 3. Add to Custom Apps         Choose the custom apps for which the new custom tab will be available. You may also exa         Custom App         Platform (standard_Platform)         Sales (standard_Sales)         Sarvice (standard_Sales)         Sample Console (standard_Service)         Marketing (standard_Service)         Marketing (standard_Service)         High Volume Customer Portal User         Authenticated Webste User         Aphancher (standard_AppLaurcher)         Community (standard_Community)         Site com (standard_Site)         Salestorce Chatter (standard_Chatter)                                                                                                    | Step 3 of<br>mine or alter the visibility of tabs from the detail and edit pages of each Custom App.<br>Cinclude Tab<br>Ci<br>Ci<br>Ci<br>Ci<br>Ci<br>Ci<br>Ci<br>Ci<br>Ci<br>Ci<br>Ci<br>Ci<br>Ci                                                                                                    |
|                                           | Q. Tabs<br>V User Interface<br>Rename Tabs and Labels<br>Tabs<br>Didn't find what you're looking | Step 3. Add to Custom Apps         Choose the custom apps for which the new custom tab will be available. You may also exa         Custom App         Platform (standard_Platform)         Sales (standard_Platform)         Sales (standard_Service)         Marketing (standard_Service)         Marketing (standard_Service)         Marketing (standard_Service)         Marketing (standard_Service)         Marketing (standard_Service)         Marketing (standard_Service)         Marketing (standard_Service)         Sample Console (standard_Service)         Marketing (standard_Service)         Sample Console (standard_Service)         Marketing (standard_Comrunity)         Ste con (standard_Comrunity)         Ste con (standard_Comrunity)         Ste con (standard_Content) | Step 3 of<br>mine or after the visibility of tabs from the detail and edit pages of each Custom App.<br>Cinclude Tab<br>Cinclude Tab<br>Cinclude Tab<br>Cinclude Tab<br>Cinclude Tab<br>Cinclude Tab<br>Cinclude Tab<br>Cinclude Tab<br>Cinclude Tab<br>Cinclude Tab<br>Cinclude Tab<br>Cinclude Tab<br>Cinclude Tab<br>Cinclude Tab<br>Cinclude Tab<br>Cinclude Tab |
|                                           | Q. Tabs<br>V User Interface<br>Rename Tabs and Labels<br>Tabs<br>Didn't find what you're looking | Step 3. Add to Custom Apps         Choose the custom apps for which the new custom tab will be available. You may also exa         Custom App         Platform (standard_Platform)         Sales (standard_Sales)         Service (standard_Service)         Marketing (standard_Service)         Marketing (standard_AppLauncher)         Content (standard_Consult)         Service (standard_Service)         High Volume Customer Portal User         Authenticated Website User         App Launcher (standard_AppLauncher)         Content (standard_Consult)         Sets com (standard_Consult)         Salesforce Chatter(standard_Consult)         Salesforce Chatter(standard_Consult)         Salesforce Chatter(standard_Consult)         Analytics Studio (standard_Insights)           | Step 3 of<br>mine or alter the visibility of tabs from the detail and edit pages of each Custom App.<br>Cinclude Tab<br>Ci<br>Ci<br>Ci<br>Ci<br>Ci<br>Ci<br>Ci<br>Ci<br>Ci<br>Ci<br>Ci<br>Ci<br>Ci                                                                                                    |
|                                           | Q. Tabs<br>V User Interface<br>Rename Tabs and Labels<br>Tabs<br>Didn't find what you're looking | Step 3. Add to Custom Apps         Choose the custom apps for which the new custom tab will be available. You may also exa         Custom App         Platform (standard_Platform)         Sales (standard_Platform)         Sales (standard_Service)         Marketing (standard_Service)         Marketing (standard_Service)         Marketing (standard_Service)         Marketing (standard_Service)         Marketing (standard_Service)         Marketing (standard_Service)         Marketing (standard_Service)         Sample Console (standard_Service)         Marketing (standard_Service)         Sample Console (standard_Service)         Marketing (standard_Comrunity)         Ste con (standard_Comrunity)         Ste con (standard_Comrunity)         Ste con (standard_Content) | Step 3 of<br>mine or after the visibility of tabs from the detail and edit pages of each Custom App.                                                                                                    |
|                                           | Q. Tabs<br>V User Interface<br>Rename Tabs and Labels<br>Tabs<br>Didn't find what you're looking | Step 3. Add to Custom Apps         Choose the custom apps for which the new custom tab will be available. You may also exa         Custom App         Platform (standard_Platform)         Sales (standard_Sales)         Service (standard_Service)         Marketing (standard_Service)         Marketing (standard_AppLauncher)         Content (standard_Consult)         Service (standard_Service)         High Volume Customer Portal User         Authenticated Website User         App Launcher (standard_AppLauncher)         Content (standard_Consult)         Sets com (standard_Consult)         Salesforce Chatter(standard_Consult)         Salesforce Chatter(standard_Consult)         Salesforce Chatter(standard_Consult)         Analytics Studio (standard_Insights)           | Step 3 of<br>mine or after the visibility of tabs from the detail and edit pages of each Custom App.                                                                                                    |
|                                           | Q. Tabs<br>V User Interface<br>Rename Tabs and Labels<br>Tabs<br>Didn't find what you're looking | Step 3. Add to Custom Apps         Choose the custom apps for which the new custom tab will be available. You may also exa         Custom App         Platform (standard_Platform)         Sales (standard_Sales)         Service (standard_Service)         Marketing (standard_Service)         Marketing (standard_AppLauncher)         Content (standard_Consult)         Service (standard_Service)         High Volume Customer Portal User         Authenticated Website User         App Launcher (standard_AppLauncher)         Content (standard_Consult)         Sets com (standard_Consult)         Salesforce Chatter(standard_Consult)         Salesforce Chatter(standard_Consult)         Salesforce Chatter(standard_Consult)         Analytics Studio (standard_Insights)           | Step 3 of<br>mine or after the visibility of tabs from the detail and edit pages of each Custom App.                                                                                                    |

Repeat Steps for Custom Objects: Subjects Course Leads Technology Instructor Name

# **Custom Objects Complete** Q Search... MTBF Academy Subjects 🗸 Courses V Course Leads 🗸 Instructor Names 🗸

....

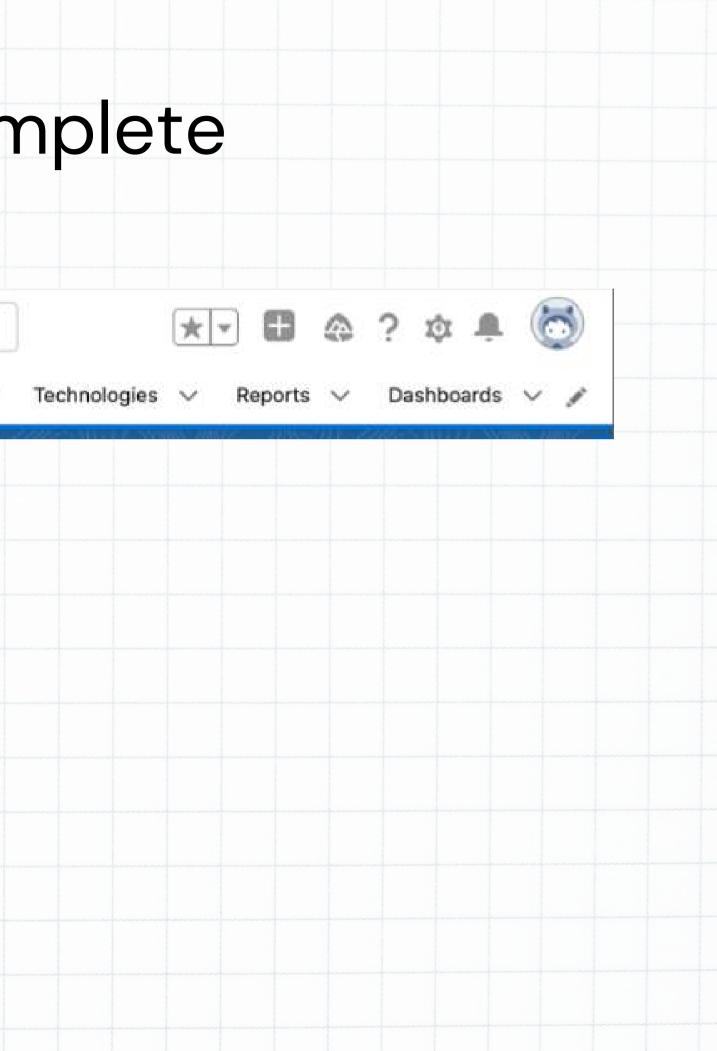

# Field Creation Q

### Creating fields for the objects created previously.

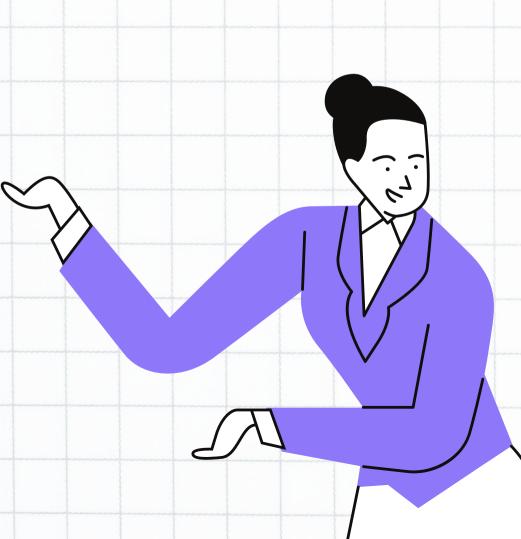

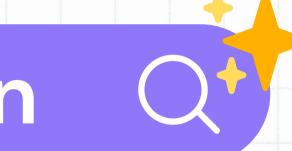

# Creating a Fiel

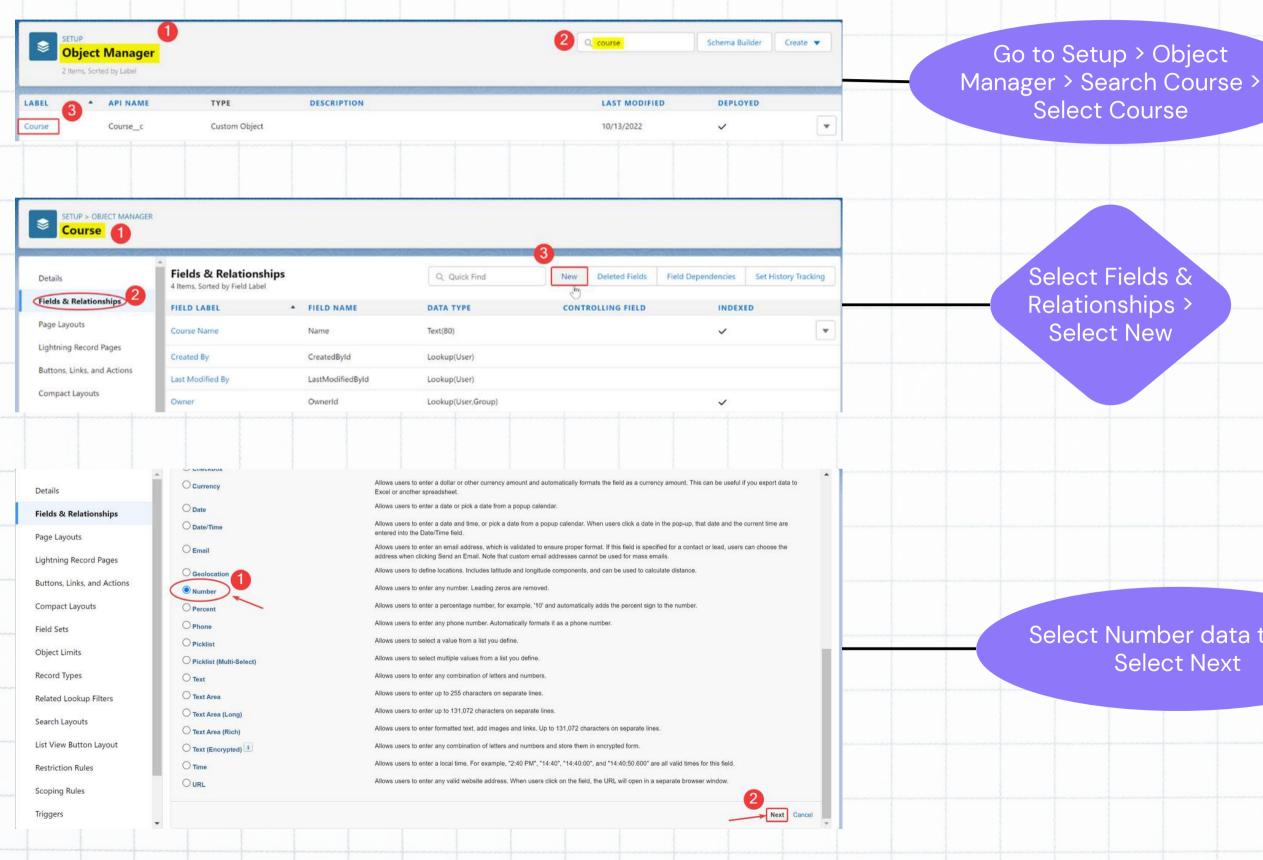

Select Number data type > Select Next

| Cre                                                                                                    | eating a Field (Continued)                                                                                                    |
|----------------------------------------------------------------------------------------------------|----------------------------------------------------------------------------------------------------|
|                                                                                                    |                                                                                                    |
|                                                                                                    |                                                                                                    |
|                                                                                                    |                                                                                                    |
| Enter the details Step 2 of 4                                                                                                    | 4                                                                                                    |
| Previous Next Cancel                                                                                                    | Type "No. of modules" for Field<br>Label                                                                                                    |
| Please enter the length of the number and the number of decimal places. For example, a number with a length of 8 and 2 decimal places can accept values up to "12345678.90".                                                                                                    |                                                                                                    |
| Length 2<br>Number of digits to the left of the decimal point Number of digits to the right of the decimal point                                                                                                    | For length type in "2"                                                                                                    |
| Field Name           Field Name         No_of_modules         I           Description         Number of modules in the course         I                                                                                                    |                                                                                                    |
| Help Text                                                                                                    | In the description type "Number<br>of modules in the course"                                                                                                    |
| Required Always require a value in this field in order to save a record<br>Unique Do not allow duplicate values                                                                                                    |                                                                                                    |
| External ID       Set this field as the unique record identifier from an external system         AI Prediction       Use this field to store AI prediction scores         add to custom report type       Add this field to existing custom report types that contain this entity i                                                                                                    | Select Next                                                                                                    |
|                                                                                                    |                                                                                                    |
| Select Next                                                                                                    | Select Save & New                                                                                                    |
| Profile CTINEX                                                                                                    | Step 4. Add to page layouts Step 4 of 4                                                                                                    |
| p Subscription User                                                                                                    | Previous Save & New Save Cancel                                                                                                    |
| ee User Carlos Carlos C | Field Label No. of module                                                                                                    |
|                                                                                                    | Data Type Number                                                                                                    |
| s-Salesforce                                                                                                    | Field Name No_of_module                                                                                                    |
| Intry Login User Control Control Contr | Description Number of modules in the course                                                                                                    |
| ity User                                                                                                    | Select the page layouts that should include this field. The field will be added as the last field in the first 2-column section of these page layouts. The field will not appear on any pages if you do not select a layout. |
| er C                                                                                                    | To change the location of this field on the page, you will need to customize the page layout.                                                                                                    |
|                                                                                                    | Z Add Field Page Layout Name                                                                                                    |
| mUser 🗹 🕞                                                                                                    | Course Layout                                                                                                    |
| strator I                                                                                                    | When finished, click Save & New to create more custom fields, or click Save if you are done.                                                                                                    |
| y User                                                                                                    |                                                                                                    |
| Previous Next Cancel                                                                                                    | Previous Save & New Save Cancel                                                                                                    |
| Previous REAL Cancel                                                                                                    |                                                                                                    |

|                                            |                   | ng mang mang mang mang mang mang mang ma             | nen en en en en en en en en en en en en | สมเหลาะสารประการสารสารสารสารสารสารสารสารสารสารสารสารสา |                        |         |                     |
|--------------------------------------------|-------------------|------------------------------------------------------|-----------------------------------------|--------------------------------------------------------|------------------------|---------|---------------------|
|                                            | Cou               | Irse O                                               | bject                                   | t 🥎                                                    |                        |         |                     |
| Ne                                         | ew Course         | Fields & Relations<br>14 Items, Sorted by Field Labe |                                         |                                                        | Q. Quick Find New Dele |         | et History Tracking |
| ormation                                   |                   | FIELD LABEL<br>Active                                | FIELD NAME     Active_c                 | Checkbox                                               | CONTROLLING FIELD      | INDEXED |                     |
|                                            |                   | Course duration                                      | Course_duration_c                       | Text(10)                                               |                        |         | •                   |
| * Course Name                              | * Course duration | Course Name                                          | Course_Name_c                           | Text(100)                                              |                        |         | •                   |
| 1                                          |                   | Course Name                                          | Name                                    | Text(80)                                               |                        | ~       | •                   |
| structor Name<br>Search Instructor Names C | * Start date      | Created By                                           | CreatedByld                             | Lookup(User)                                           |                        |         |                     |
| No. of modules                             |                   | End date                                             | End_date_c                              | Date                                                   |                        |         | •                   |
| No. of modules                             | * End date        | Instructor Name                                      | Instructor_Namec                        | Lookup(Instructor Name)                                |                        | ~       |                     |
| Type of course                             | * Rating          | Last Modified By                                     | LastModifiedById                        | Lookup(User)                                           |                        |         |                     |
| Type of course                             | None              | No. of modules     Owner                             | No_of_modulesc OwnerId                  | Number(2, 0)<br>Lookup(User,Group)                     |                        | ~       |                     |
| Priority                                   | Active            | Priority                                             | Priority_c                              | Picklist                                               |                        | //~~·   |                     |
|                                            |                   | Rating                                               | Rating_c                                | Picklist                                               |                        |         |                     |
|                                            |                   | Start date                                           | Start_datec                             | Date                                                   |                        |         |                     |
|                                            |                   | Type of course                                       | Type_of_coursec                         | Text(100)                                              |                        |         |                     |
| Cancel                                     | Save & New Save   |                                                      |                                         |                                                        |                        |         |                     |
|                                            |                   |                                                      |                                         |                                                        |                        |         |                     |
|                                            |                   |                                                      |                                         |                                                        |                        |         |                     |
|                                            |                   |                                                      |                                         |                                                        |                        |         |                     |
|                                            |                   |                                                      |                                         |                                                        |                        |         |                     |
|                                            |                   |                                                      |                                         |                                                        |                        |         |                     |
|                                            |                   |                                                      |                                         |                                                        |                        |         |                     |
|                                            |                   |                                                      |                                         |                                                        |                        |         |                     |
|                                            |                   |                                                      |                                         |                                                        |                        |         |                     |
|                                            |                   |                                                      |                                         |                                                        |                        |         |                     |

# Subject Object

### New Subject Fields & Relationships 11 Items, Sorted by Field Label Information FIELD LABEL · FIELD NAME Category Category\_c \* Category \* Subject Name Created By CreatedByld Instructor Name Instructor\_Name\_c \*Level \* No. of modules Last Modified By LastModifiedByld --None-- $\mathbf{v}$ Level Level\_c \* Rating Instructor Name No. of modules No\_of\_modules\_\_c Search Instructor Names... Q --None-- $\mathbf{w}$ Owner Ownerld Priority\_c Priority \* Priority --None-- $\mathbf{w}$ Rating Rating\_c Subject Name Subject\_Name\_c Name Subject Name Save Save & New Cancel

| _                              |                   |                                       |                  |
|--------------------------------|-------------------|---------------------------------------|------------------|
| t 🗠                            |                   |                                       |                  |
|                                |                   |                                       |                  |
|                                |                   |                                       |                  |
|                                |                   |                                       |                  |
|                                |                   |                                       |                  |
|                                |                   |                                       |                  |
|                                | Q. Quick Find New | Deleted Fields Field Dependencies Set | History Tracking |
|                                | CONTROLLING FIELD | INDEXED                               | •                |
| Text(50)<br>Lookup(User)       |                   |                                       |                  |
| Lookup(Instructor Name)        |                   | ~                                     | -                |
| Lookup(User)                   |                   |                                       |                  |
| Picklist                       |                   |                                       | •                |
| Number(2, 0)                   |                   |                                       |                  |
| Lookup(User,Group)<br>Picklist |                   | ~                                     |                  |
| Picklist                       |                   |                                       | •                |
| Text(50)                       |                   |                                       |                  |
| Text(80)                       |                   | ~                                     |                  |
|                                |                   |                                       |                  |
|                                |                   |                                       |                  |
|                                |                   |                                       |                  |
|                                |                   |                                       |                  |
|                                |                   |                                       |                  |
|                                |                   |                                       |                  |
|                                |                   |                                       |                  |
|                                |                   |                                       |                  |
|                                |                   |                                       |                  |
|                                |                   |                                       |                  |
|                                |                   |                                       |                  |

|                | Cours                                                                                                    | se Lea                                     | d Ob                 | ject                    |                              |                                           |
|----------------|----------------------------------------------------------------------------------------------------|--------------------------------------------|----------------------|-------------------------|------------------------------|-------------------------------------------|
|                | New Course Lead                                                                                                    |                                            |                      |                         |                              | •                                         |
| ormation       |                                                                                                    | Fields & Relationships                     |                      | ٩                       | Quick Find New Deleted Field | s Field Dependencies Set History Tracking |
| * First Name   | Source                                                                                                    | 13 Items, Sorted by Field Label            |                      |                         |                              |                                           |
| 1              | Available Chosen                                                                                                    | FIELD LABEL                                | FIELD NAME           | DATA TYPE               | CONTROLLING FIELD            | INDEXED                                   |
|                | Employee referral                                                                                                    | Category                                   | Category_c           | Picklist                |                              | <b>v</b>                                  |
|                |                                                                                                    | Course Lead Amount                         | Course_Lead_Amount_c | Currency(16, 2)         |                              | •                                         |
|                | Other                                                                                                    | Course Lead ID                             | Name                 | Auto Number             |                              | ✓ <b>▼</b>                                |
|                | Partner                                                                                                    | Created By                                 | CreatedById          | Lookup(User)            |                              |                                           |
|                | Partner referral                                                                                                    | Currency                                   | Currency_c           | Picklist                |                              |                                           |
|                | · · · · · · · · · · · · · · · · · · ·                                                                                                    | Email                                      | Emailc               | Email                   |                              |                                           |
| Last Name      | Category                                                                                                    |                                            | Eman_c               | Еттан                   |                              | •<br>•                                    |
|                | None                                                                                                    | First Name                                 | First_Namec          | Text(20)                |                              | T                                         |
| * Phone        | Rating                                                                                                    | Last Modified By                           | LastModifiedById     | Lookup(User)            |                              |                                           |
|                | None                                                                                                    | Last Name                                  | Last_Namec           | Text(30)                |                              | •                                         |
| * Email        | * Currency                                                                                                    | Owner                                      | Ownerld              | Lookup(User,Group)      |                              | ~                                         |
|                | USD (\$)                                                                                                    | Phone                                      | Phone_c              | Phone                   |                              | Y                                         |
| Course Lead ID | * Course Lead Amount                                                                                                    | Rating                                     | Rating_c             | Picklist                |                              | •                                         |
|                |                                                                                                    | Source                                     | Source_c             | Picklist (Multi-Select) |                              |                                           |
|                |                                                                                                    |                                            |                      |                         |                              |                                           |
| 63             | ncel Save & New Save                                                                                                    |                                            |                      |                         |                              |                                           |
| Ca             |                                                                                                    |                                            |                      |                         |                              |                                           |
|                | and the second second se | องการการการการการการการการการการการการการก |                      |                         |                              |                                           |
|                |                                                                                                    |                                            |                      |                         |                              |                                           |
|                |                                                                                                    |                                            |                      |                         |                              |                                           |
|                |                                                                                                    |                                            |                      |                         |                              |                                           |
|                |                                                                                                    |                                            |                      |                         |                              |                                           |
|                |                                                                                                    |                                            |                      |                         |                              |                                           |
|                |                                                                                                    |                                            |                      |                         |                              |                                           |

# 

|                                  | New Technology         |                                                          |                          |                    |                   |                                       |                      |
|----------------------------------|------------------------|----------------------------------------------------------|--------------------------|--------------------|-------------------|---------------------------------------|----------------------|
| rmation                          |                        |                                                          |                          |                    |                   |                                       |                      |
| Technology Name                  | Active                 | Fields & Relationships<br>9 Items, Sorted by Field Label |                          |                    |                   | New Deleted Fields Field Dependencies | Set History Tracking |
|                                  |                        | FIELD LABEL                                              | FIELD NAME     Active_c  | Checkbox           | CONTROLLING FIELD | INDEXED                               |                      |
|                                  |                        |                                                          |                          | Picklist           |                   |                                       |                      |
| уре                              |                        | Category<br>Created By                                   | Categoryc<br>CreatedByld | Lookup(User)       |                   |                                       | Ľ                    |
| Learning Management System (LMS) | •                      | Last Modified By                                         | LastModifiedByld         | Lookup(User)       |                   |                                       |                      |
| Rating                           |                        | Name                                                     | Name_del_c               | Text(75)           |                   |                                       |                      |
| None                             | •                      | Owner                                                    | Ownerld                  | Lookup(User,Group) |                   | ~                                     |                      |
| Calegory                         |                        | Rating                                                   | Rating_c                 | Picklist           |                   |                                       |                      |
| Category                         |                        | Technology Name                                          | Name                     | Text(80)           |                   | ~                                     |                      |
| None                             | •                      | Type                                                     | Type_c                   | Picklist           |                   |                                       |                      |
|                                  |                        |                                                          |                          |                    |                   |                                       |                      |
|                                  | Canaal Cause & News    |                                                          |                          |                    |                   |                                       |                      |
|                                  | Cancel Save & New Save |                                                          |                          |                    |                   |                                       |                      |
|                                  |                        |                                                          |                          |                    |                   |                                       |                      |
|                                  |                        |                                                          |                          |                    |                   |                                       |                      |
|                                  |                        |                                                          |                          |                    |                   |                                       |                      |
|                                  |                        |                                                          |                          |                    |                   |                                       |                      |
|                                  |                        |                                                          |                          |                    |                   |                                       |                      |
|                                  |                        |                                                          |                          |                    |                   |                                       |                      |
|                                  |                        |                                                          |                          |                    |                   |                                       |                      |
|                                  |                        |                                                          |                          |                    |                   |                                       |                      |
|                                  |                        |                                                          |                          |                    |                   |                                       |                      |

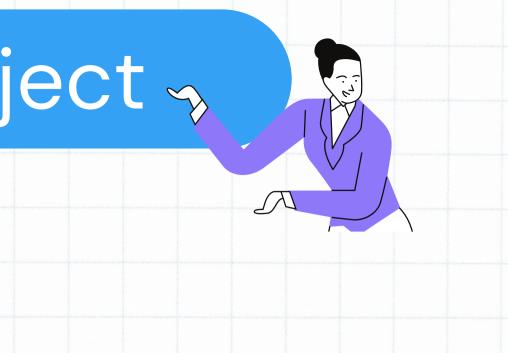

# Instructor Name Object

| or Name       |                                                          |
|---------------|----------------------------------------------------------|
|               |                                                          |
| ualifications | Fields & Relationships<br>8 Items, Sorted by Field Label |
|               | FIELD LABEL                                              |
|               | Availability                                             |
|               | Created By                                               |
| vailability 🚺 | Email                                                    |
|               | Instructor Name                                          |
|               | Last Modified By                                         |
|               | Mobile                                                   |
|               | Owner                                                    |
|               | 1                                                        |
|               | Qualifications                                           |
| ew Save       |                                                          |
| ew Save       |                                                          |
| ew Save       |                                                          |
| ew Save       |                                                          |
|               |                                                          |
|               |                                                          |
|               |                                                          |
|               |                                                          |

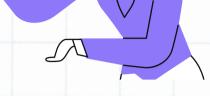

|               |                       | Q. Quick Find | New   | Deleted Fields | Field Dependencies | Set History Tracking |   |
|---------------|-----------------------|---------------|-------|----------------|--------------------|----------------------|---|
| LD NAME       | DATA TYPE             | CONTROLLING   | FIELD |                | INDEXED            |                      |   |
| ilability_c   | Text Area(255)        |               |       |                |                    |                      | ٧ |
| atedById      | Lookup(User)          |               |       |                |                    |                      |   |
| bil_c         | Email                 |               |       |                |                    |                      | , |
| ne            | Text(80)              |               |       |                | ~                  | •                    | ٢ |
| ModifiedById  | Lookup(User)          |               |       |                |                    |                      |   |
| bile_c        | Phone                 |               |       |                |                    |                      | • |
| nerld         | Lookup(User,Group)    |               |       |                | ~                  |                      |   |
| lifications_c | Long Text Area(32768) |               |       |                |                    |                      | * |
|               |                       |               |       |                |                    |                      |   |
|               |                       |               |       |                |                    |                      |   |
|               |                       |               |       |                |                    |                      |   |
|               |                       |               |       |                |                    |                      |   |
|               |                       |               |       |                |                    |                      |   |
|               |                       |               |       |                |                    |                      |   |
|               |                       |               |       |                |                    |                      |   |
|               |                       |               |       |                |                    |                      |   |
|               |                       |               |       |                |                    |                      |   |

# Validation Rules Q\*

The purpose of these validation rules is to verify data.

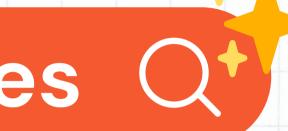

## How To Create A Validation Rule

| ased on<br>ia to<br>data is<br>ect                                                                                                    |                                                                                                    | on Rule for Course<br>Id in Course Object                                                                                                    |                                                                                  | Click Setup icon                                                                                                    |                     |
|----------------------------------------------------------------------------------------------------|----------------------------------------------------------------------------------------------------|----------------------------------------------------------------------------------------------------|----------------------------------------------------------------------------------|----------------------------------------------------------------------------------------------------|---------------------|
| • • < >                                                                                                    |                                                                                                    | mtbfacademy-dev-ed.develop.lightning.force.com                                                                                                    | m Č                                                                              |                                                                                                    | phatric tradicities |
| Develope                                                                                                    | r Edition Login - Salesforce Developer (                                                                                                    | Community                                                                                                    | Course   Salesfo                                                                 | rce                                                                                                    |                     |
|                                                                                                    | Q. Search Se                                                                                                    | etup                                                                                                    | *                                                                                | - 🖬 🚓 ? 🌣 🐥 🐻                                                                                                    |                     |
| Setup Home SETUP > OBJECT MA Course                                                                                                    | Object Manager 🗸                                                                                                    | SAME AST CHIES MICHINE AND                                                                                                    | SICTREALET ANNOUNC                                                               | an an an an an an an an an an an an an a                                                                                           |                     |
| SETUP > OBJECT MA                                                                                                    | C ARSTONIA SANDA AND                                                                                                    | tion Rule                                                                                                    |                                                                                  | Help for this Page 📀                                                                                                    |                     |
| SETUP > OBJECT MA                                                                                                    | NAGER<br>Course Validat<br>Define a validation rule by s<br>true or false. When the form                                                                                                    | specifying an error condition and a corresponding error message.<br>Iula expression returns true, the save will be aborted and the erro                                                                                                    | The error condition is written as a Bo<br>or message will be displayed. The use  | plean formula expression that returns                                                                                              |                     |
| SETUP > OBJECT MA<br>Course                                                                                                    | NAGER<br>Course Validat<br>Define a validation rule by s<br>true or false. When the form<br>Validation Rule Edit                                                                                                    | specifying an error condition and a corresponding error message.<br>In a expression returns true, the save will be aborted and the erro<br>Save Save & New Cancel                                                                                                    | The error condition is written as a Boo<br>or message will be displayed. The use | plean formula expression that returns                                                                                              |                     |
| SETUP > OBJECT MA<br>Course<br>Details<br>Fields & Relationships<br>Page Layouts                                                                                                    | NAGER  Course Validat  Define a validation rule by s true or false. When the form  Validation Rule Edit  Rule Name Validates_C                                                                                                    | specifying an error condition and a corresponding error message.<br>In a expression returns true, the save will be aborted and the erro<br>Save Save & New Cancel                                                                                                    | The error condition is written as a Boo<br>or message will be displayed. The use | olean formula expression that returns<br>r can correct the error and try again.                                                    |                     |
| SETUP > OBJECT MA<br>Course<br>Details<br>Fields & Relationships<br>Page Layouts<br>Lightning Record Pages                                                                                  | NAGER  Course Validat  Define a validation rule by s true or false. When the form  Validation Rule Edit  Rule Name Validates_C  Active                                                                                                    | specifying an error condition and a corresponding error message.<br>In a expression returns true, the save will be aborted and the erro<br>Save Save & New Cancel                                                                                                    | The error condition is written as a Boo<br>or message will be displayed. The use | Delean formula expression that returns<br>r can correct the error and try again.                                                   |                     |
| SETUP > OBJECT MA<br>Course<br>Details<br>Fields & Relationships<br>Page Layouts<br>Lightning Record Pages<br>Buttons, Links, and Actions                                                   | NAGER<br>Course Validation<br>Define a validation rule by s<br>true or false. When the form<br>Validation Rule Edit<br>Rule Name<br>Validates_C<br>Active<br>Description<br>Validates that                                                                                                    | specifying an error condition and a corresponding error message.<br>nula expression returns true, the save will be aborted and the erro<br>Save Save & New Cancel<br>ourse_Name_Field<br>at Course Name field is provided.]                                                      | The error condition is written as a Boo<br>or message will be displayed. The use | Olean formula expression that returns<br>r can correct the error and try again.         Quick Tips         • Operators & Functions |                     |
| SETUP > OBJECT MA<br>Course<br>Details<br>Fields & Relationships<br>Page Layouts<br>Lightning Record Pages<br>Buttons, Links, and Actions<br>Compact Layouts                                | AGER<br>Course Validat<br>Define a validation rule by s<br>true or false. When the form<br>Validation Rule Edit<br>Rule Name Validates_C<br>Active<br>Description Validates tha<br>Error Condition Formu<br>Example: Discount_Perce                                                                         | pecifying an error condition and a corresponding error message.<br>nula expression returns true, the save will be aborted and the erro<br>Save Save & New Cancel<br>ourse_Name_Field<br>it Course Name field is provided.]                                                       | or message will be displayed. The use                                            | Delean formula expression that returns<br>r can correct the error and try again.                                                   |                     |
| SETUP > OBJECT MA<br>Course<br>Details<br>Fields & Relationships<br>Page Layouts<br>Lightning Record Pages<br>Buttons, Links, and Actions<br>Compact Layouts<br>Field Sets<br>Dbject Limits | AGER<br>Course Validat<br>Define a validation rule by s<br>true or false. When the form<br>Validation Rule Edit<br>Rule Name Validates_C<br>Active<br>Description Validates tha<br>Error Condition Formu<br>Example: Discount_Perce<br>Display an error if Discount                                         | pecifying an error condition and a corresponding error message.<br>nula expression returns true, the save will be aborted and the erro<br>Save Save & New Cancel<br>ourse_Name_Field<br>it Course Name field is provided.]                                                       | The error condition is written as a Boo<br>or message will be displayed. The use | Olean formula expression that returns<br>r can correct the error and try again.         Quick Tips         • Operators & Functions |                     |
| SETUP > OBJECT MA<br>Course<br>Details<br>Fields & Relationships<br>Page Layouts<br>Lightning Record Pages<br>Buttons, Links, and Actions<br>Compact Layouts<br>Field Sets                  | AGER<br>Course Validad<br>Define a validation rule by s<br>true or false. When the form<br>Validation Rule Edit<br>Rule Name<br>Validates_C<br>Active<br>Description<br>Validates that<br>Error Condition Formu<br>Example: Discount_Perce<br>Display an error if Discount<br>If this formula expression is | pecifying an error condition and a corresponding error message.<br>nula expression returns true, the save will be aborted and the erro<br>Save Save & New Cancel<br>ourse_Name_Field<br>it Course Name field is provided.]<br>la<br>ent_c>0.30 More Examples<br>is more than 30% | Functions                                                                        | Olean formula expression that returns<br>r can correct the error and try again.         Quick Tips         • Operators & Functions |                     |

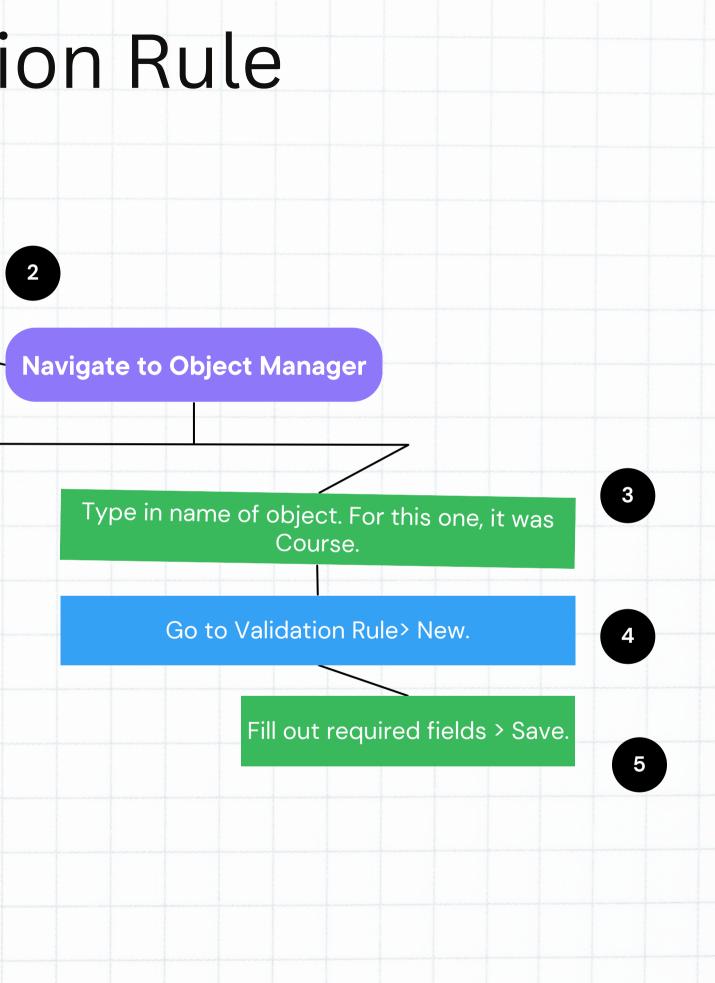

### How To Create A Validation Rule (Contd.)

1

Validation Rule for Course Name Field in Course Object

### Click Setup icon

| Details                    | OR(<br>ISBLANK( Course_Name_c )<br>)                                         | ADDMONTHS<br>AND<br>ASCII<br>ASIN                                                   |  |
|----------------------------|------------------------------------------------------------------------------|-------------------------------------------------------------------------------------|--|
| elds & Relationships       |                                                                              | Insert Selected Function                                                            |  |
| age Layouts                |                                                                              | ABS(number)<br>Returns the absolute value of a<br>number, a number without its sign |  |
| ghtning Record Pages       |                                                                              | Help on this function                                                               |  |
| uttons, Links, and Actions | Check Syntax No errors found                                                 |                                                                                     |  |
| ompact Layouts             |                                                                              |                                                                                     |  |
| eld Sets                   | Error Message                                                                |                                                                                     |  |
|                            | Example: Discount percent cannot exceed 30%                                  |                                                                                     |  |
| oject Limits               | This message will appear when Error Condition formula is true                |                                                                                     |  |
| ecord Types                | Error Message Please enter Course Name.                                      |                                                                                     |  |
|                            | This even exercises are either encount the ten of the even or holes a const  | fic field on the page                                                               |  |
| elated Lookup Filters      | This error message can either appear at the top of the page or below a speci |                                                                                     |  |

Keeping the language as simple as possible helps.

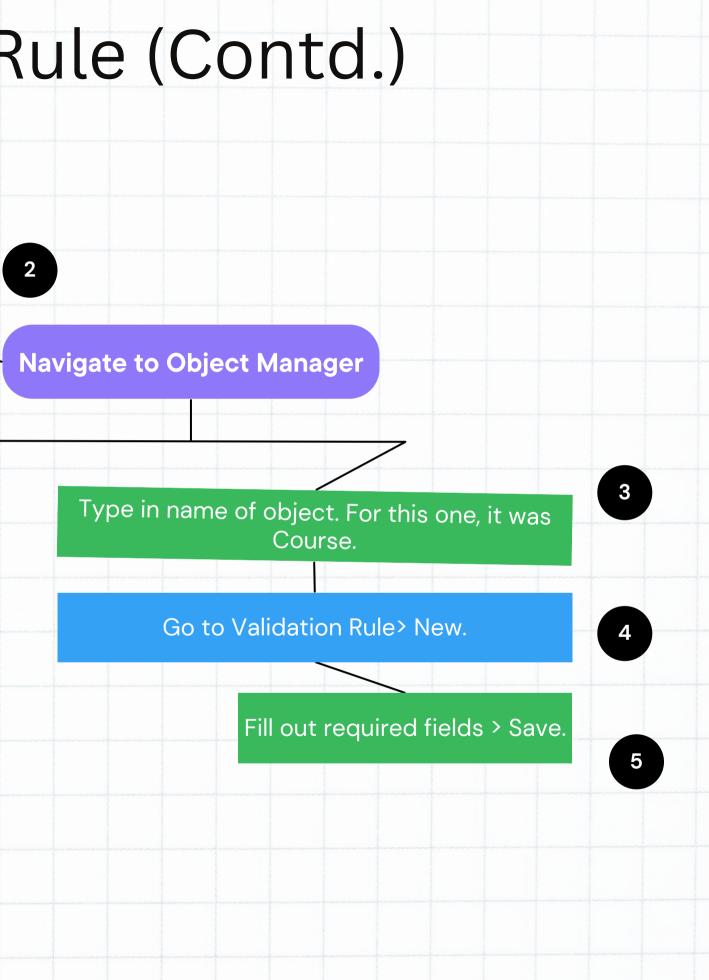

# All Validation Rules for Course Object

| Setup Home C                                 | Dbject Manager 🗸                                  |                    |                               |      |
|----------------------------------------------|---------------------------------------------------|--------------------|-------------------------------|------|
| SETUP > OBJECT MANA                          |                                                   | RSI <i>CHE</i> ANT | ANNO AN CHIE                  | atte |
| Course                                       |                                                   |                    |                               |      |
| Buttons, Links, and<br>Actions               | Validation Rules<br>10 Items, Sorted by Rule Name |                    |                               |      |
| Compact Layouts                              | Validates_Active_Field                            | Active             | Please check Active.          | ~    |
| Field Sets                                   | Validates_Course_Duration_Field                   | Course duration    | Please enter Course Duration. | ~    |
| Object Limits<br>Record Types                | Validates_Course_Name_Field                       | Course Name        | Please enter Course Name.     | ~    |
| Related Lookup Filters                       | Validates_End_Date_Field                          | End date           | Please enter End Date.        | ~    |
| Search Layouts                               | Validates_Instructor_Name_Field                   | Instructor Name    | Please enter Instructor Name. | ~    |
| List View Button Layout<br>Restriction Rules | Validates_No_of_Modules_Is_Provided               | No. of modules     | Please enter No. of Modules   | ~    |
| Scoping Rules                                | Validates_Priority_Field                          | Priority           | Please select Priority.       | ~    |
| Triggers                                     | Validates_Rating_Field                            | Rating             | Please select Rating.         | ~    |
| Flow Triggers                                | Validates_Start_Date_Field                        | Start date         | Please enter Start Date.      | ~    |
| Validation Rules                             | valuates_Start_Date_Field                         | Start uale         | Flease enter Start Date.      | V    |

# All Validation Rules for Subject Object

|                              | Q Search Setup                                   |                 |                               | ]      |
|------------------------------|--------------------------------------------------|-----------------|-------------------------------|--------|
| Setup Home Of                | bject Manager 🗸                                  |                 | 1.2 SSSSSS THEFT              |        |
| SETUP > OBJECT MANAG         | GER                                              | - DOT CHIELAND  | ()S_()S_()                    |        |
| Subject                      |                                                  |                 |                               |        |
| uttons, Links, and<br>ctions | Validation Rules<br>7 Items, Sorted by Rule Name |                 |                               |        |
| Compact Layouts              | RULE NAME                                        | ERROR LOCATION  | ERROR MESSAGE                 | ACTIVE |
| Field Sets                   | Validates_Category_Field                         | Category        | Please enter Category.        | ~      |
| Dbject Limits                | Validates_Instructor_Name_Field                  | Instructor Name | Please enter Instructor Name. | ~      |
| ecord Types                  | Validates_Level_Field                            | Level           | Please select Level.          | ~      |
| elated Lookup Filters        |                                                  |                 |                               | •      |
| earch Layouts                | Validates_No_of_Modules_Field                    | No. of modules  | Please enter No. of Modules   | ~      |
| ist View Button Layout       | Validates_Priority_Field                         | Priority        | Please select Priority.       | ~      |
| Restriction Rules            | Velidetee Deting Field                           | Datian          | Disease colocit Dating        |        |
| Scoping Rules                | Validates_Rating_Field                           | Rating          | Please select Rating.         | ~      |
| riggers                      | Validates_Subject_Name_Field                     | Subject Name    | Please enter Subject Name.    | ~      |
| ow Triggers                  |                                                  |                 |                               |        |
| alidation Rules              |                                                  |                 |                               |        |

# All Validation Rules for Course Leads Object

Setup

Home Object Manager V

Q Search Setup

SETUP > OBJECT MANAGER

Buttons, Links, and Actions Compact Layouts Field Sets Object Limits Record Types Related Lookup Filters Search Layouts List View Button Layout Restriction Rules Scoping Rules Triggers Flow Triggers **Validation Rules** 

| Validation Rules<br>9 Items, Sorted by Rule Name |                    |                                  |        |
|--------------------------------------------------|--------------------|----------------------------------|--------|
| RULE NAME                                        | ERROR LOCATION     | ERROR MESSAGE                    | ACTIVE |
| Validates_Category_Field                         | Category           | Please select Category.          | ~      |
| Validates_Course_Lead_Amount_Field               | Course Lead Amount | Please enter Course Lead Amount. | ~      |
| Validates_Currency_Field                         | Currency           | Please select Currency.          | ~      |
| Validates_Email_Field                            | Email              | Please enter Email.              | ~      |
| Validates_First_Name_Field                       | First Name         | Please enter First Name.         | ~      |
| Validates_Last_Name_Field                        | Last Name          | Please enter Last Name.          | ~      |
| Validates_Phone_Field                            | Phone              | Please enter Phone.              | ~      |
| Validates_Rating_Field                           | Rating             | Please select Rating.            | ~      |
| Validates_Source_Field                           | Source             | Please select Source(s).         | ~      |

# All Validation Rules for Technology Object

|                        | Q Search                     | Setup                   |                                   |              |  |  |
|------------------------|------------------------------|-------------------------|-----------------------------------|--------------|--|--|
| Setup Home Ob          | oject Manager 🗸 🗸            |                         |                                   |              |  |  |
|                        |                              | SIMODISI G <i>HI</i> ES | 1647 - XXIII (1797) (1797) (1797) |              |  |  |
| SETUP > OBJECT MANAG   | SER                          |                         |                                   |              |  |  |
| ;                      |                              |                         |                                   |              |  |  |
| Buttons, Links, and    | Validation Rules             |                         |                                   | Second Aller |  |  |
| actions                | 5 Items, Sorted by Rule Name |                         |                                   |              |  |  |
| compact Layouts        | RULE NAME                    | ERROR LOCATION          | ERROR MESSAGE                     | ACTIVE       |  |  |
| ield Sets              | Validates_Active_Field       | Active                  | Please check Active.              | ~            |  |  |
| bject Limits           | Validates_Category_Field     | Category                | Please select Category.           |              |  |  |
| ecord Types            | validates_category_rield     | Category                | Flease select Category.           | ~            |  |  |
| elated Lookup Filters  | Validates_Name_Field         | Name                    | Please enter Name.                | ~            |  |  |
| earch Layouts          | Validates_Rating_Field       | Rating                  | Please select Rating.             | ~            |  |  |
| ist View Button Layout |                              |                         |                                   |              |  |  |
| estriction Rules       | Validates_Type_Field         | Туре                    | Please select Type.               | ~            |  |  |
| coping Rules           |                              |                         |                                   |              |  |  |
| riggers                |                              |                         |                                   |              |  |  |
| low Triggers           |                              |                         |                                   |              |  |  |
|                        |                              |                         |                                   |              |  |  |

# Workflow Rules

Created in such a way that data is updated after the following criteria is met.

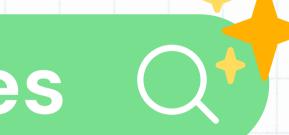

|                               |                                                                                                    | HOW                                    | To Cr                   | oate                                          | e A Wor                                                                                       |
|-------------------------------|----------------------------------------------------------------------------------------------------|----------------------------------------|-------------------------|-----------------------------------------------|-----------------------------------------------------------------------------------------------|
| solid<br>the<br>crite         | orkflow rules checks<br>ified rules created by<br>user to maintain the<br>ria set base on future<br>nges to the account. |                                        |                         | Navigate to                                   |                                                                                               |
|                               |                                                                                                    | low Rule> New.<br>t Object             |                         |                                               |                                                                                               |
| mtbfacademy-d                 | ev-ed.develop.lightning.force.com/lightning/setup/WorkflowRules/p                                                        | page?address=%2F01Q%2Fe%3FretURL%3D%2f | 2F01Q&nodeld=Work 🕶 ႐ 🕱 |                                               | bject Manager 🗸                                                                               |
|                               | Q Search Setup                                                                                                    |                                        |                         | \$ ? \$\$ <b>#</b> 👼 —                        | SETUP<br>Workflow Rules                                                                       |
| Home Object                   | t Manager 🗸                                                                                                    |                                        |                         |                                               | WORKNOW Rules                                                                                 |
| in<br>Sins                    | Workflow Rules                                                                                                    |                                        |                         | Help for this Page 🥝                          | Step 2: Configure Workflow Rule Enter the name, description, and criteria to trig Edit Rule   |
| es<br>lessages                | Step 1: Select object                                                                                                    |                                        |                         | Step 1 of 3                                   | Object Course<br>Rule Name                                                                    |
| IS                            |                                                                                                    |                                        |                         | Next                                          | Description                                                                                   |
| s<br>I <mark>Workflo</mark> w | Select the object to which this workflow rule applies.                                                                   | <u> </u>                               |                         | Next Cancel                                   | Evaluation Criteria<br>Evaluate the rule when a record is: Cre<br>Cre<br>Cre<br>Cre<br>How do |
| re looking for?               |                                                                                                    |                                        |                         |                                               | Rule Criteria                                                                                 |
| rch.                          |                                                                                                    |                                        |                         | undef datafor<br>undef datafor<br>undef gange | Run this rule if the criteria are met FieldNoneNoneNone                                       |
|                               |                                                                                                    |                                        |                         |                                               |                                                                                               |

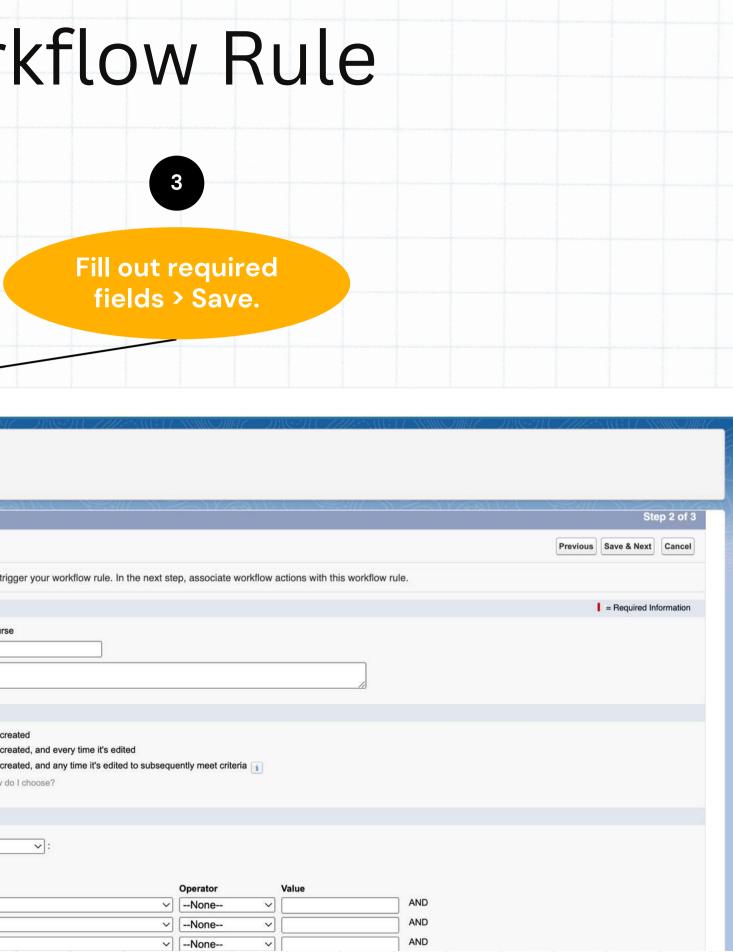

Work cou amou

|                                     | Q Se                                                                                      | earch Setup                                                                                                    |                                               | * 🖬 🏔 ? 🌣 😤 💽                                                                                                   |
|-------------------------------------|-------------------------------------------------------------------------------------------|----------------------------------------------------------------------------------------------------|-----------------------------------------------|----------------------------------------------------------------------------------------------------|
| Setup Home Object                   | Manager 🗸                                                                                 | MINE JUNE - JUNE - TUE - ANNU - JUNE - ANNU - JUNE - ANNU - ANNU - JUNE - ANNU - ANNU |                                               | PANIE JUNIC - JUNESTIC ////25/11/17/ NAMIE JUNIC                                                                |
| Q workflow rules                    | SETUP                                                                                     |                                                                                                    |                                               |                                                                                                    |
| Process Automation                  | Workflow Rules                                                                            | 3                                                                                                    |                                               |                                                                                                    |
| Workflow Rules                      |                                                                                           |                                                                                                    |                                               |                                                                                                    |
| idn't find what you're looking for? | High Priority + # of Cou                                                                  | urse Modules                                                                                                    |                                               | Help for this Page 🤫                                                                                            |
| ry using Global Search.             | Go with the flow! With Flow Bu automation in Flow Builder.                                | ilder, the future of low-code automation, you can do everything you<br>Tell Me More   Migrate your workflow rules to flows                                                                                                    | do with workflow rules — and more! Salesforce | e plans to retire workflow rules and recommends building                                                        |
| ry using Global Search.             | Go with the flow! With Flow Bu<br>automation in Flow Builder.                             | uilder, the future of low-code automation, you can do everything you<br>Tell Me More Agric Antipology Migrate your workflow rules to flows                                                                                                    | do with workflow rules — and more! Salesforc  | e plans to retire workflow rules and recommends building                                                        |
| ry using Global Search.             | Go with the flow! With Flow Bu<br>automation in Flow Builder. Te<br>Workflow Rule Detail  | Lilder, the future of low-code automation, you can do everything you         Cell Me More       Migrate your workflow rules to flows         Edit       Delete       Clone         Activate                                                                                                    | do with workflow rules — and more! Salesforce | e plans to retire workflow rules and recommends building                                                        |
| ry using Global Search.             | Workflow Rule Detail<br>Rule Name                                                         | Edit Delete Clone Activate<br>High Priority + # of Course Modules                                                                                                    | Object                                        | Course                                                                                                    |
| ry using Global Search.             | Workflow Rule Detail                                                                      | Edit Delete Clone Activate                                                                                                    |                                               |                                                                                                    |
| ry using Global Search.             | Workflow Rule Detail<br>Rule Name<br>Active<br>Description                                | Edit       Delete       Clone       Activate         High Priority + # of Course Modules         The Course should have an even amount of modules per section                                                                                                    | Object<br>Evaluation Criteria                 | Course<br>Evaluate the rule when a record is created, and any time it's edited to                               |
| ry using Global Search.             | Workflow Rule Detail<br>Rule Name<br>Active                                               | Edit       Delete       Clone       Activate         High Priority + # of Course Modules         The Course should have an even amount of modules per section         Course:       No. of modules EQUALS 10                                                                                                    | Object<br>Evaluation Criteria                 | Course<br>Evaluate the rule when a record is created, and any time it's edited to                               |
| ry using Global Search.             | Workflow Rule Detail<br>Rule Name<br>Active<br>Description<br>Rule Criteria               | Edit       Delete       Clone       Activate         High Priority + # of Course Modules         The Course should have an even amount of modules per section         Course:       No. of modules EQUALS 10                                                                                                    | Object<br>Evaluation Criteria                 | Course<br>Evaluate the rule when a record is created, and any time it's edited to<br>subsequently meet criteria |
| ry using Global Search.             | Workflow Rule Detail<br>Rule Name<br>Active<br>Description<br>Rule Criteria<br>Created By | Edit Delete Clone Activate<br>High Priority + # of Course Modules<br>The Course should have an even amount of modules per section<br>Course: No. of modules EQUALS 10<br>Leslie Lloyd, 10/31/2022, 5:40 AM                                                                                                    | Object<br>Evaluation Criteria                 | Course<br>Evaluate the rule when a record is created, and any time it's edited to<br>subsequently meet criteria |

| ubject cate; | ules for Subject:<br>gory should be 10<br>rall on the web.                         | Subject Workflo                                                                                                    | wRules                                      |
|--------------|------------------------------------------------------------------------------------|----------------------------------------------------------------------------------------------------|---------------------------------------------|
|              | Setup Home Object                                                                  | Q Search Setup<br>t Manager ∨                                                                                                    |                                             |
|              | <ul> <li>Q workflow rules</li> <li>✓ Process Automation</li> </ul>                 | SETUP<br>Workflow Rules                                                                                                    | STOTICS AGA MANDING - DISTICTUS AND ANNONNA |
|              | Workflow Rules<br>Didn't find what you're looking for?<br>Try using Global Search. | Edit Rule High Priority + Subject Category and # of Modules<br>Step 3: Specify Workflow Actions                                                                                                    | Help for this Page 📀<br>Step 3 of 3<br>Done |
|              |                                                                                    | Specify the workflow actions that will be triggered when the rule criteria are met. See an example         Rule Criteria         (Subject: No. of modules LESS OR EQUAL 10) AND (Subject: Cate         Evaluation Criteria         Evaluate the rule when a record is created, and any time it's edited to subseque                                                                                                    |                                             |
|              |                                                                                    | Immediate Workflow Actions No workflow actions have been added. Add Workflow Action                                                                                                    |                                             |
|              |                                                                                    | Time-Dependent Workflow Actions       See an example         Image: Image: I | r defined.                                  |
|              |                                                                                    | Add Time Trigger                                                                                                    |                                             |

Workflow rules Course Lead mu and an en

| urse Lead:<br>a high rating<br>ched. | Course Lead<br>Workflow Rules                                                                                                    |                    |
|--------------------------------------|----------------------------------------------------------------------------------------------------|--------------------|
|                                      | Q Search Setup                                                                                                    | * • • • • •        |
| Setup Home Object Man                | ager 🗸                                                                                                    |                    |
| vorkflow rules                       | SETUP<br>Workflow Rules                                                                                                    |                    |
| Workflow Rules                       | Edit Rule High Priority + Course Lead                                                                                                    | Help for this Page |
| find what you're looking for?        | Step 3: Specify Workflow Actions                                                                                                    | Step 3 of 3        |
|                                      |                                                                                                    | Done               |
|                                      | Specify the workflow actions that will be triggered when the rule criteria are met. See an example                                                                                                    |                    |
|                                      | Rule Criteria(Course Lead: Rating GREATER OR EQUAL 5) AND (Course Lead: Email CONTAINS Email)Evaluation CriteriaEvaluate the rule when a record is created, and any time it's edited to subsequently meet criteria |                    |
|                                      | Immediate Workflow Actions                                                                                                    |                    |
|                                      |                                                                                                    |                    |
|                                      | No workflow actions have been added.       Add Workflow Action                                                                                                    |                    |
|                                      |                                                                                                    |                    |
|                                      | Add Workflow Action 🔻                                                                                                    |                    |

Workflow rules f Technology sh highly and owner an email (Co

| hnology:<br>e rated<br>d contain<br>ead) | Technology<br>Workflow Rules                                                                                                    |                      |
|------------------------------------------|----------------------------------------------------------------------------------------------------|----------------------|
|                                          | Q Search Setup                                                                                                    |                      |
| Setup Home Object Ma                     | inager 🗸                                                                                                    |                      |
| workflow rules                           | O SETUP<br>Workflow Rules                                                                                                    |                      |
| Workflow Rules                           |                                                                                                    |                      |
| 't find what you're looking for?         | Edit Rule High Priority + Technology Rating and Ownership                                                                                                    | Help for this Page 🧐 |
| ising Global Search.                     | Step 3: Specify Workflow Actions                                                                                                    | Step 3 of 3 Done     |
|                                          | Specify the workflow actions that will be triggered when the rule criteria are met. See an example                                                                                                    |                      |
|                                          | Rule Criteria       (Technology: Rating GREATER OR EQUAL High) AND (Technology: Owner CONTAINS Email)         Evaluation Criteria       Evaluate the rule when a record is created, and any time it's edited to subsequently meet criteria |                      |
|                                          | Immediate Workflow Actions                                                                                                    |                      |
|                                          | No workflow actions have been added. Add Workflow Action                                                                                                    |                      |
|                                          | Time-Dependent Workflow Actions See an example                                                                                                    |                      |
|                                          | No workflow actions have been added. Before adding a workflow action, you must have at least one time trigger defined.                                                                                                    |                      |

# Flow Creation

Creating a flow in the scenario that an end-user submits a Case.

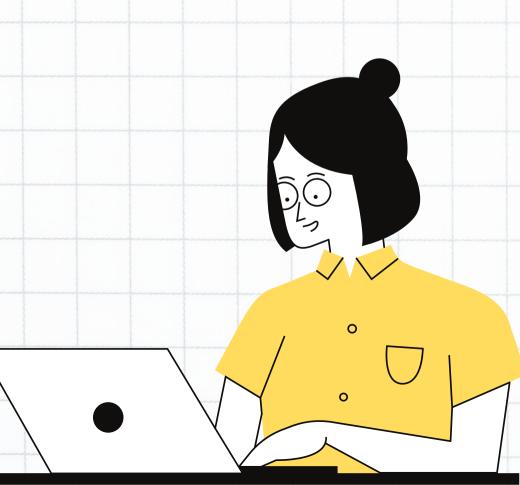

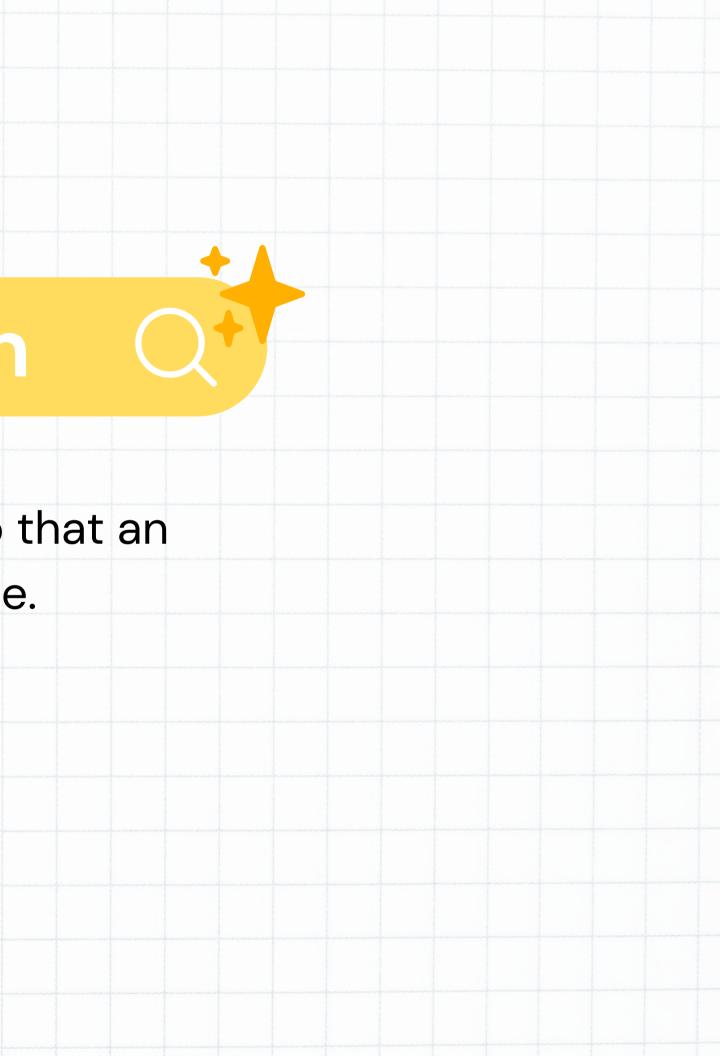

# **Flow Creatio**

### Type in Flows in the Quick Find Bar 1

- **Select Flows** 2
- **Click on New Flow** 3

|                                                                  | Q. Se                                                                   | arch Setup             |
|------------------------------------------------------------------|-------------------------------------------------------------------------|------------------------|
| Setup Home Object                                                | Manager 🗸                                                               |                        |
| Q flow                                                           | SETUP<br>Flows                                                          | IC MASSINE             |
| ∨ Apps                                                           | Flows                                                                   |                        |
| ✓ Lightning Bolt                                                 |                                                                         | ~~ - 'IK               |
| Flow Category                                                    | Flow Definitions                                                        |                        |
| <ul> <li>Process Automation</li> </ul>                           | All Flows 🔻 🕴                                                           |                        |
|                                                                  | 25 items • Sorted by Flow Label • Filtered by All flow definitions • Up | odated a few seconds a |
| Automation Home (Beta)                                           | Flow Label ↑                                                            | Process Type           |
| Migrate to Flow                                                  | Book Appointment from Invitation                                        | Salesforce Schedu      |
| Paused And Failed Flow                                           | Cancel Item Flow                                                        | Screen Flow            |
| Interviews                                                       | Change Case Owner to Incident Owner                                     | Screen Flow            |
| Process Builder                                                  | Close Change Request & Related Issues                                   | Screen Flow            |
| ✓ Workflow Actions                                               | Confirm Booking Request                                                 | Screen Flow            |
| Email Alerts                                                     | Create a Case                                                           | Screen Flow            |
| Field Updates                                                    | Create Order Summary Flow                                               | Autolaunched Flow      |
| Outbound Messages                                                | Create Process Exception Flow                                           | Autolaunched Flow      |
| Send Actions                                                     | Discount Flow                                                           | Screen Flow            |
| Tasks                                                            | Even Exchange Flow                                                      | Screen Flow            |
| Workflow Rules                                                   | Generate Appointment Invitation                                         | Salesforce Schedu      |
|                                                                  | Inbound Cancel Appointment                                              | Salesforce Schedu      |
| <ul> <li>Environments</li> </ul>                                 | Inbound Modify Appointment                                              | Salesforce Schedu      |
| <ul> <li>Monitoring</li> </ul>                                   | Inbound New Appointment                                                 | Salesforce Schedu      |
| Time-Based Workflow                                              | Inbound New Guest Appointment                                           | Salesforce Schedu      |
| ✓ Identity                                                       | Orchestration flow for Recurrence Scheduler                             | Autolaunched Flow      |
| Login <mark>Flow</mark> s                                        | Outbound Modify Appointment                                             | Salesforce Schedu      |
|                                                                  | Outbound New Appointment                                                | Salesforce Schedu      |
| Didn't find what you're looking for?<br>Try using Global Search. | Recurrence Schedule Flow                                                | Autolaunched Flow      |
|                                                                  | Reset Password                                                          | Screen Flow            |

|              |                                                                                                    | ★                                                                                                    | o 🚓 🤌 🙈                                                                                                    |
|--------------|----------------------------------------------------------------------------------------------------|----------------------------------------------------------------------------------------------------|----------------------------------------------------------------------------------------------------|
|              |                                                                                                    |                                                                                                    | : • ÷ •                                                                                                    |
| SYNAMO (100) | ne dinas nata                                                                                                    |                                                                                                    | - NAMANAN - ATTICASE                                                                                                    |
|              |                                                                                                    | Flow Trigger Explore                                                                                                    | r New Flow                                                                                                    |
|              |                                                                                                    |                                                                                                    |                                                                                                    |
|              | <del>~~</del>                                                                                                    |                                                                                                    |                                                                                                    |
|              |                                                                                                    |                                                                                                    | \$ - C <b>T</b>                                                                                                    |
|              |                                                                                                    | ✓ Package State ✓ Package Na ✓ Last Modifi ✓ Last I                                                                                                    | Modifi V                                                                                                    |
| <b>v</b>     |                                                                                                    | Managed-Installed                                                                                                    | Modifi V                                                                                                    |
|              | v<br>v                                                                                                    | Managed-Installed<br>Managed-Installed                                                                                                    | Modifi V                                                                                                    |
|              | <ul> <li>✓</li> <li>✓</li> <li>✓</li> <li>✓</li> </ul>                                                                                                    | Managed-Installed<br>Managed-Installed<br>Managed-Installed                                                                                                    | Nodifi V                                                                                                    |
|              | v<br>v                                                                                                    | Managed-Installed<br>Managed-Installed                                                                                                    | Modifi V                                                                                                    |
|              |                                                                                                    | Managed-Installed<br>Managed-Installed<br>Managed-Installed<br>Managed-Installed                                                                                                    | Nodifi V                                                                                                    |
| 9<br>        |                                                                                                    | Managed-Installed<br>Managed-Installed<br>Managed-Installed<br>Managed-Installed<br>Managed-Installed                                                                                                    | Modifi V                                                                                                    |
|              |                                                                                                    | Managed-Installed<br>Managed-Installed<br>Managed-Installed<br>Managed-Installed<br>Managed-Installed<br>Managed-Installed                                                                                                    |                                                                                                    |
|              |                                                                                                    | Managed-Installed<br>Managed-Installed<br>Managed-Installed<br>Managed-Installed<br>Managed-Installed<br>Managed-Installed<br>Managed-Installed<br>Managed-Installed                                                                                                    | Modifi V                                                                                                    |
|              |                                                                                                    | Managed-Installed<br>Managed-Installed<br>Managed-Installed<br>Managed-Installed<br>Managed-Installed<br>Managed-Installed<br>Managed-Installed<br>Managed-Installed<br>Managed-Installed                                                                                                    | Modifi ✓<br>▼<br>▼<br>▼<br>▼<br>▼<br>▼<br>▼<br>▼<br>▼                                                                                                    |
|              |                                                                                                    | Managed-Installed<br>Managed-Installed<br>Managed-Installed<br>Managed-Installed<br>Managed-Installed<br>Managed-Installed<br>Managed-Installed<br>Managed-Installed<br>Managed-Installed<br>Managed-Installed                                                                                                    |                                                                                                    |
|              |                                                                                                    | Managed-Installed<br>Managed-Installed<br>Managed-Installed<br>Managed-Installed<br>Managed-Installed<br>Managed-Installed<br>Managed-Installed<br>Managed-Installed<br>Managed-Installed<br>Managed-Installed<br>Managed-Installed<br>Managed-Installed                                                                                                    | Wodifi     V       V     V       V     V       V     V       V     V       V     V       V     V       V     V       V     V       V     V       V     V       V     V       V     V       V     V       V     V       V     V       V     V       V     V       V     V       V     V                                                                                                    |
|              |                                                                                                    | Managed-Installed<br>Managed-Installed<br>Managed-Installed<br>Managed-Installed<br>Managed-Installed<br>Managed-Installed<br>Managed-Installed<br>Managed-Installed<br>Managed-Installed<br>Managed-Installed<br>Managed-Installed<br>Managed-Installed<br>Managed-Installed                                                                                                    |                                                                                                    |
|              | V       V       V       V       V       V       V       V       V       V       V       V       V       V       V       V       V       V       V       V       V       V       V       V       V       V       V       V       V       V       V       V                                                                                                         | Managed-Installed         Managed-Installed                                                                                                    | Wodifi     >       Image: Constraint of the second of the second of the secon                      |
|              | Y       Y       Y       Y       Y       Y       Y       Y       Y       Y       Y       Y       Y       Y       Y       Y       Y       Y       Y       Y       Y       Y       Y       Y       Y       Y       Y       Y       Y       Y       Y       Y                                                                                                         | Managed-Installed<br>Managed-Installed<br>Managed-Installed                                                                                                    |                                                                                                    |
|              |                                                                                                    | Managed-Installed         Managed-Installed                                                                                                    | Wodifi     Image: Constraint of the second of the second |
|              | V       V       V | Managed-Installed         Managed-Installed         Managed-Installed |                                                                                                    |
|              |                                                                                                    | Managed-Installed         Managed-Installed                                                                                                    | Wodifi     Image: Constraint of the second of the second |

### Sele 4

|                  | <b>Flow Creation</b>                                                                                                    |                                                               |
|------------------|----------------------------------------------------------------------------------------------------|---------------------------------------------------------------|
| reen Flow        | v and click Done                                                                                                    |                                                               |
| ← S Flow Builder |                                                                                                    | Free-Form     Run     Debug     Activate     Save As     Save |
| Elements Manager | New Flow                                                                                                    |                                                               |
|                  | Screen Flow       Record-Triggered Flow         Guides users through a business process that's launched from Lightning pages, Experience Cloud sites, quick actions, and       Image: Core of the core of the core of t |                                                               |
|                  | Schedule-Triggered Flow         Launches at a specified time and frequency for each record in a batch. This autolaunched flow runs in the background.         Platform Event—Triggered Flow         Launches when a platform event message is received. This autolaunched flow runs in the background.                                                                                                    |                                                               |
|                  | Autolaunched Flow (No Trigger)<br>Launches when invoked by Apex, processes,<br>REST API, and more. This autolaunched flow<br>runs in the background.                                                                                                    |                                                               |
|                  |                                                                                                    | Create                                                        |
|                  |                                                                                                    |                                                               |

# Flow Creatio

<sup>5</sup> Select Form on the top right for Free–Form to have an easier layout for your Flow. Then select Screen on top left.

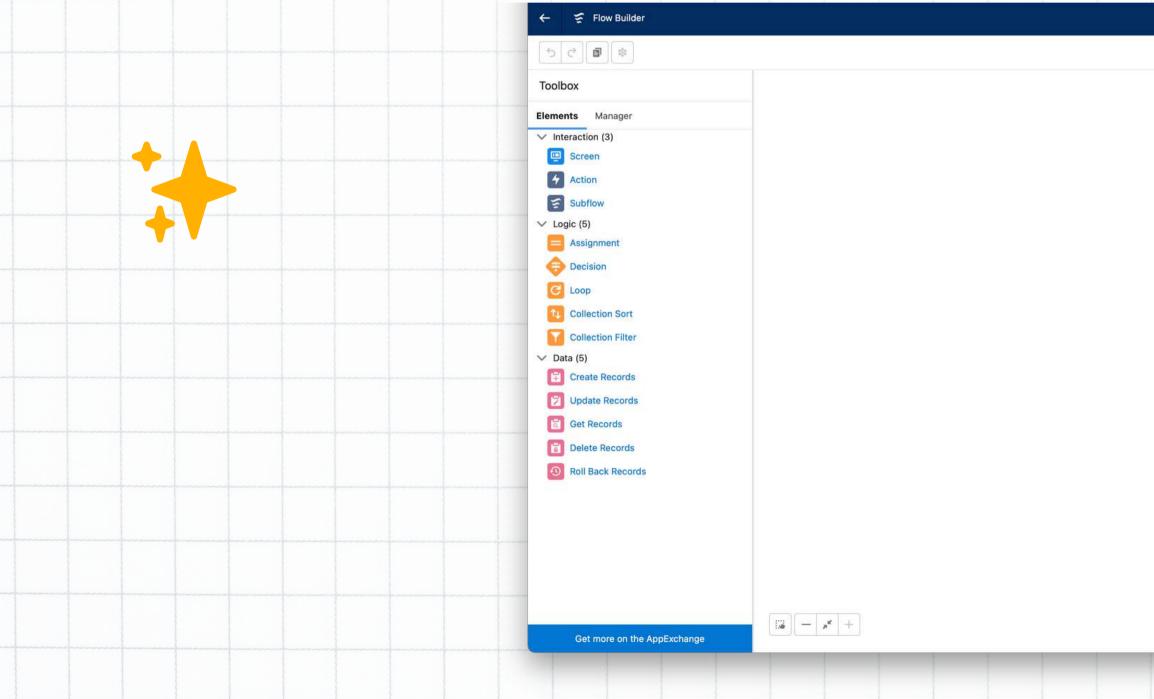

| h                                        |                               |                    |                  |   |           |   |         |         |         |         |      |  |
|------------------------------------------|-------------------------------|--------------------|------------------|---|-----------|---|---------|---------|---------|---------|------|--|
|                                          |                               |                    |                  |   |           |   |         |         |         |         |      |  |
|                                          |                               |                    |                  |   |           |   |         |         |         |         |      |  |
|                                          |                               |                    |                  |   |           |   |         |         |         |         |      |  |
|                                          |                               |                    |                  |   |           |   |         |         |         |         |      |  |
|                                          |                               |                    |                  |   |           |   |         |         |         |         |      |  |
| 1.599.0000000000000000000000000000000000 | ananananananananananan<br>Ing | ndrað skraðaðraðað | nanananana manan |   |           |   |         |         |         |         | ? •  |  |
|                                          |                               |                    |                  | ſ | Free-Form | • | Run Deb | oug Act | ivate S | Save As | Save |  |
|                                          |                               |                    |                  |   |           |   |         |         |         |         | _    |  |
|                                          | - C                           | 2                  |                  |   |           |   |         |         |         |         |      |  |
|                                          | Sta<br>Screen                 | Flow               |                  |   |           |   |         |         |         |         |      |  |
|                                          |                               | ·                  |                  |   |           |   |         |         |         |         |      |  |
|                                          |                               |                    |                  |   |           |   |         |         |         |         |      |  |
|                                          |                               |                    |                  |   |           |   |         |         |         |         |      |  |
|                                          |                               |                    |                  |   |           |   |         |         |         |         |      |  |
|                                          |                               |                    |                  |   |           |   |         |         |         |         |      |  |
|                                          |                               |                    |                  |   |           |   |         |         |         |         |      |  |
|                                          |                               |                    |                  |   |           |   |         |         |         |         |      |  |
|                                          |                               |                    |                  |   |           |   |         |         |         |         |      |  |
|                                          |                               |                    |                  |   |           |   |         |         |         |         |      |  |
|                                          |                               |                    |                  |   |           |   |         |         |         |         |      |  |
|                                          |                               |                    |                  |   |           |   |         |         |         |         |      |  |
|                                          |                               |                    |                  |   |           |   |         |         |         |         |      |  |
|                                          |                               |                    |                  |   |           |   |         |         |         |         |      |  |
|                                          |                               |                    |                  |   |           |   |         |         |         |         |      |  |
|                                          |                               |                    |                  |   |           |   |         |         |         |         |      |  |
|                                          |                               |                    |                  |   |           |   |         |         |         |         |      |  |

## Flov

After personalize the screen flow select Get Records. Make sure you select the right queue to be added to your Flow.

E

6

| 5 0 0 0           |  |
|-------------------|--|
| Toolbox           |  |
| Elements Manager  |  |
| ✓ Interaction (3) |  |
| 🖳 Screen          |  |
| 4 Action          |  |
| Subflow           |  |
| ✓ Logic (5)       |  |
| Assignment        |  |
| Gecision          |  |
| C Loop            |  |
| Collection Sort   |  |
| Collection Filter |  |
| 🗸 Data (5)        |  |
| Create Records    |  |
| Update Records    |  |
| Get Records       |  |
| Delete Records    |  |
| Roll Back Records |  |
|                   |  |
|                   |  |
|                   |  |

| v Creat                                                                                                    | ion                                                                                                    |                              |
|----------------------------------------------------------------------------------------------------|----------------------------------------------------------------------------------------------------|------------------------------|
| New Get                                                                                                    | Records                                                                                                    | ? *<br>Activate Save As Save |
| Find Salesforce records and store their field values in flow variables  Label Get Queue Description Look up queue where the cases should be placed in.  Get Records of This Object  Object Group Filter Group Records Condition Requirements | API Name     Get_Queue     + New Resource     Global Constants     A <sub>a</sub> \$GlobalConstant.EmptyString     Equivalent to empty string (not null)      \$GlobalConstant.False     Equivalent to false, unchecked, or no     \$GlobalConstant.True     Equivalent to true, checked, or yes     SCREEN COMPONENTS     A <sub>a</sub> Course_Enrolled     Text     # Email     Email     > |                              |
| All Conditions Are Met (AND)                                                                                                    | filter by a unique field, such as ID.                                                                                                    |                              |

- \*

## **Flow Creation**

Select Create Records. Choose the object that will be housing the records (for this one we will choose Case). Once selected, add the fields that you want to see on the form.

|                                                                                                    | Flow Builder                             |      |                                                                                                    |                |             |
|----------------------------------------------------------------------------------------------------|------------------------------------------|------|----------------------------------------------------------------------------------------------------|----------------|-------------|
| 50                                                                                                    | 8                                        |      |                                                                                                    |                |             |
| Toolbox                                                                                                    |                                          |      |                                                                                                    |                |             |
| personal and person and and a                                                                                                    | Manager                                  |      | New C                                                                                                    | Create Records |             |
| V Interac                                                                                                    | reen                                     |      | Create Salesforce records using values from the flow.                                                                                                    | • API Name     |             |
|                                                                                                    | tion                                     |      | Create Case                                                                                                    | Create_Case    |             |
| Su<br>V Logic (                                                                                                    |                                          |      | Description                                                                                                    |                |             |
| As                                                                                                    | signment                                 |      | Set fields values for case and create it.                                                                                                    |                |             |
| Co<br>♥ Co<br>♥ Co | op<br>ollection Sort<br>ollection Filter |      | How Many Records to Create   One  Multiple  How to Set the Record Fields  Use all values from a record  Use separate resources, and literal values  Create a Record of This Object  *Object Search objects | ٩              |             |
|                                                                                                    |                                          |      | A value is required.                                                                                                    |                | Cancel Done |
|                                                                                                    |                                          |      |                                                                                                    |                |             |
| G                                                                                                    | Set more on the AppExchange              | ···· |                                                                                                    |                |             |
|                                                                                                    |                                          |      |                                                                                                    |                |             |

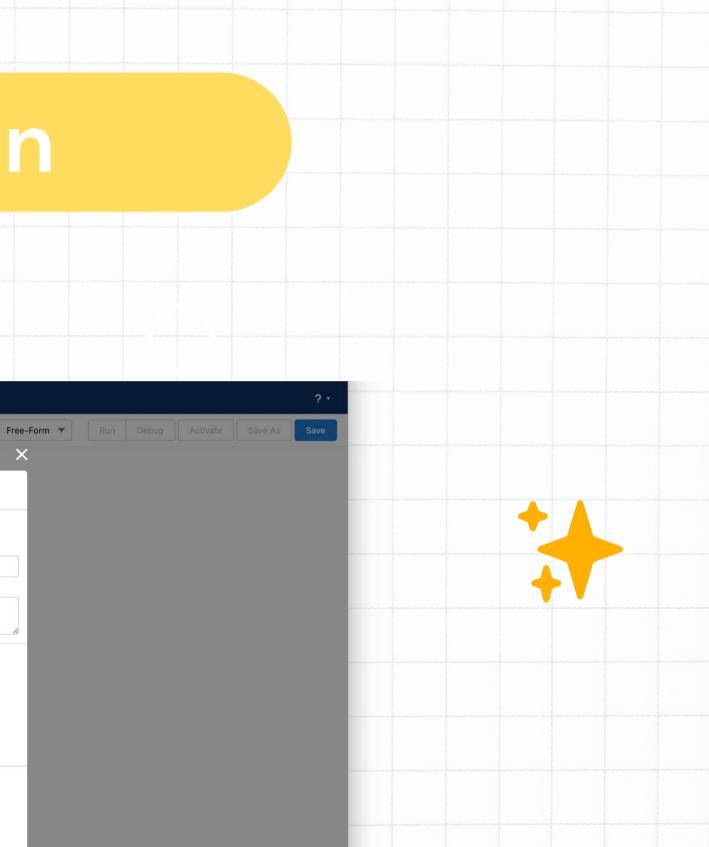

Add another screen that will finalize the flow. Make sure to 8 add it in your App and put it in the Utility Bar.

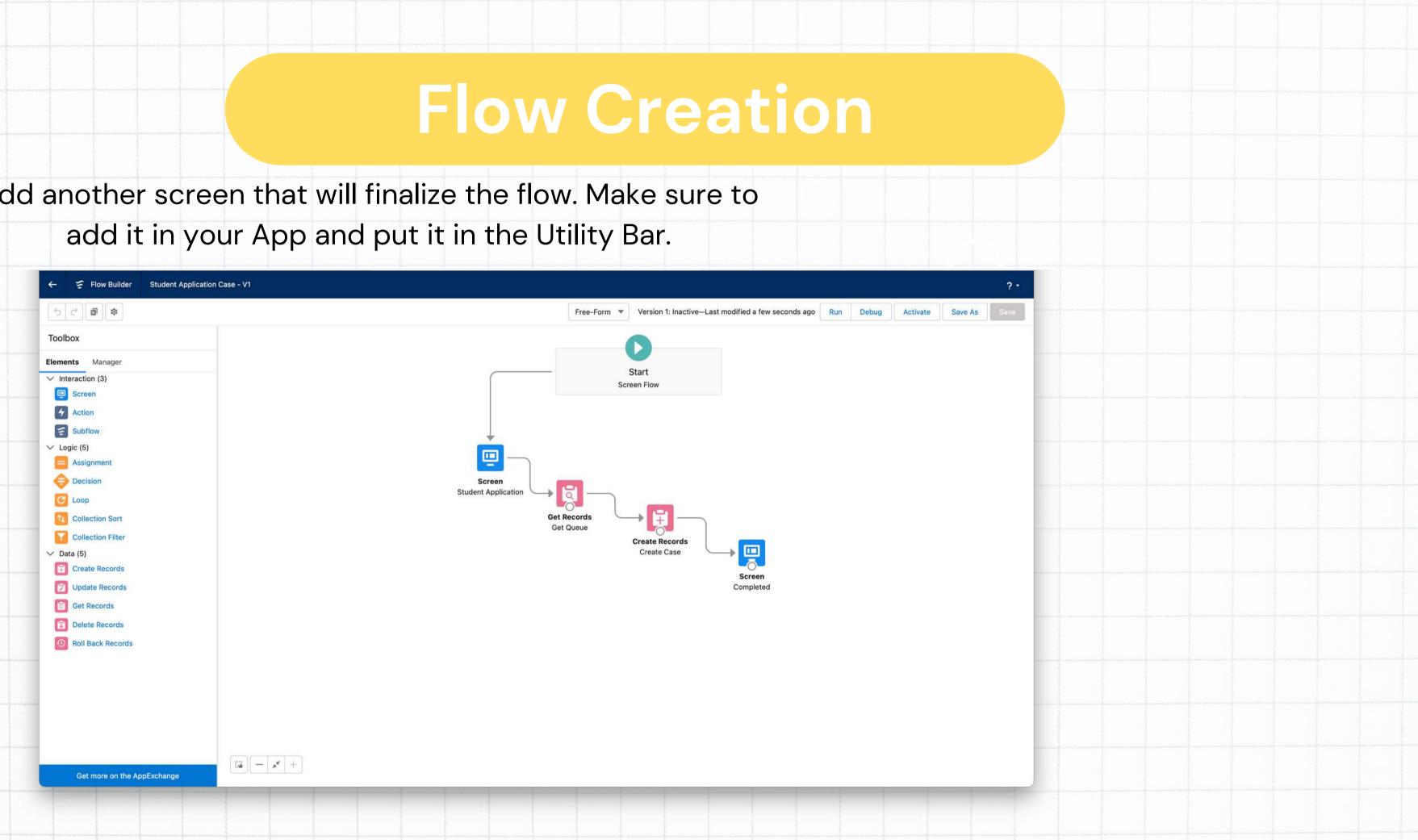

## Flow Process

| he student wil | l type in the form   | and click submit. <sup>-</sup> | That will                                                                                                    |
|----------------|----------------------|--------------------------------|----------------------------------------------------------------------------------------------------|
| create a       | a case for the Instr | ructor to look into.           | and provide the device of provide the second second second second second second second second second second sec |

|                                                                                                    | ASSACTUREARD CANNIG THREE TRASTICTUREARD OF SSING THREE TRASTICTURE   | >>>>>>>>>>>>>>>>>>>>>>>>>>>>>>>>>>> |
|----------------------------------------------------------------------------------------------------|-----------------------------------------------------------------------|-------------------------------------|
| Courses Recently Viewed •                                                                                          |                                                                       |                                     |
| tems • Updated 3 minutes ago                                                                                       |                                                                       | Q Search this list                  |
| Course Name                                                                                                    |                                                                       |                                     |
| Student Application            209-342-4810           Email            industry@mac.com            Course Enrolled | You haven't viewed any Courses recently.<br>Try switching list views. |                                     |
| Subject<br>Help With Chapter 2                                                                                     |                                                                       |                                     |
| nstructor Name                                                                                                    |                                                                       |                                     |
| Mindy Jefferson                                                                                                    |                                                                       |                                     |
| Query Description                                                                                                  |                                                                       |                                     |
| I wanted to go through Biology 101.                                                                                |                                                                       |                                     |

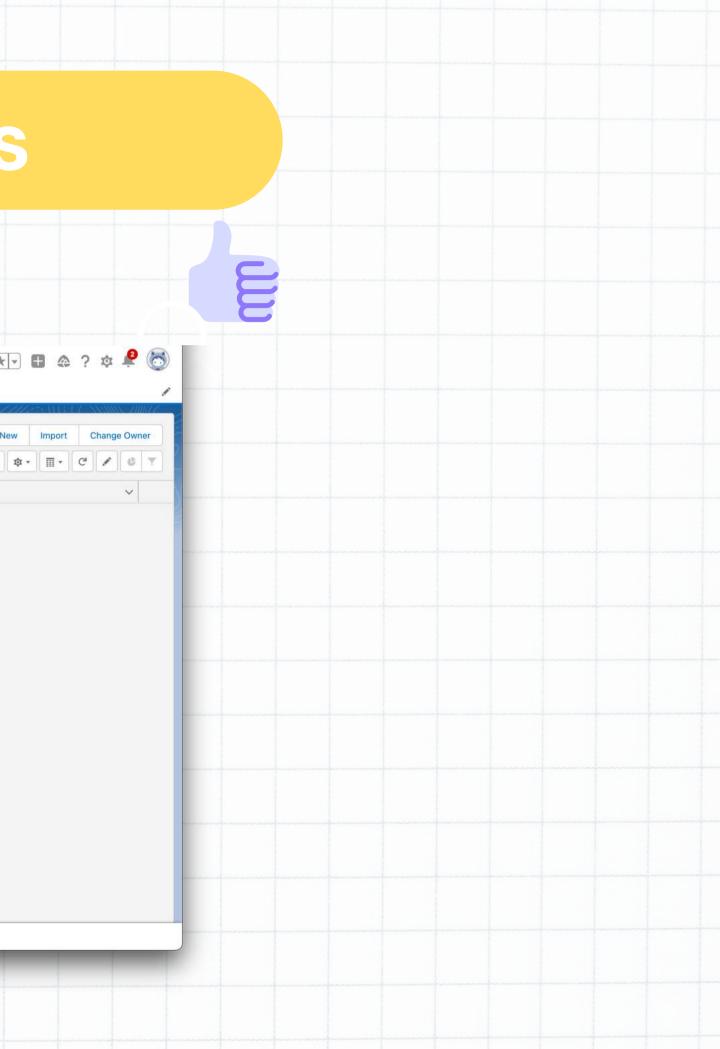

The W ne

10

|                                                                                                    | Flow Pr                                                                                                    | ocess                                                  |              |  |
|----------------------------------------------------------------------------------------------------|----------------------------------------------------------------------------------------------------|--------------------------------------------------------|--------------|--|
| create a case for the l<br>ds to be escalated, you                                                                                                    | form and click submit. That<br>nstructor to look into. If it<br>a can assign it to someone<br>, they will click Resolved. |                                                        | ? ☆ ₽ 💿      |  |
| MTBF Academy       Courses ∨ Subjects ∨ C         Courses       Recently Viewed ▼         0 items • Updated 3 minutes ago         Course Name                                                                                                    | rourse Leads 🗸 Instructor Names 🗸 Technologies 🗸 Reports 🗸 Dashboards 🗸                                                   | New     Import       Q. Search this list     ✿ ▼ III ▼ | Change Owner |  |
| <ul> <li>Student Application C</li> <li>209-342-4810</li> <li>Email industry@mac.com</li> <li>Course Enrolled</li> <li>Science</li> <li>Subject</li> <li>Help With Chapter 2</li> <li>Instructor Name</li> <li>Mindy Jefferson</li> <li>Query Description</li> <li>I wanted to go through Biology 101.</li> </ul> | You haven't viewed any Courses recently.<br>Try switching list views.                                                     |                                                        |              |  |

## Conclusion

## Thank you!

This concludes the process of completing a

flow in Salesforce through the following steps:

- Creating objects
- Creating fields
- Creating validation rules
- Creating workflow rules
- Creating a flow

## **Questions?**

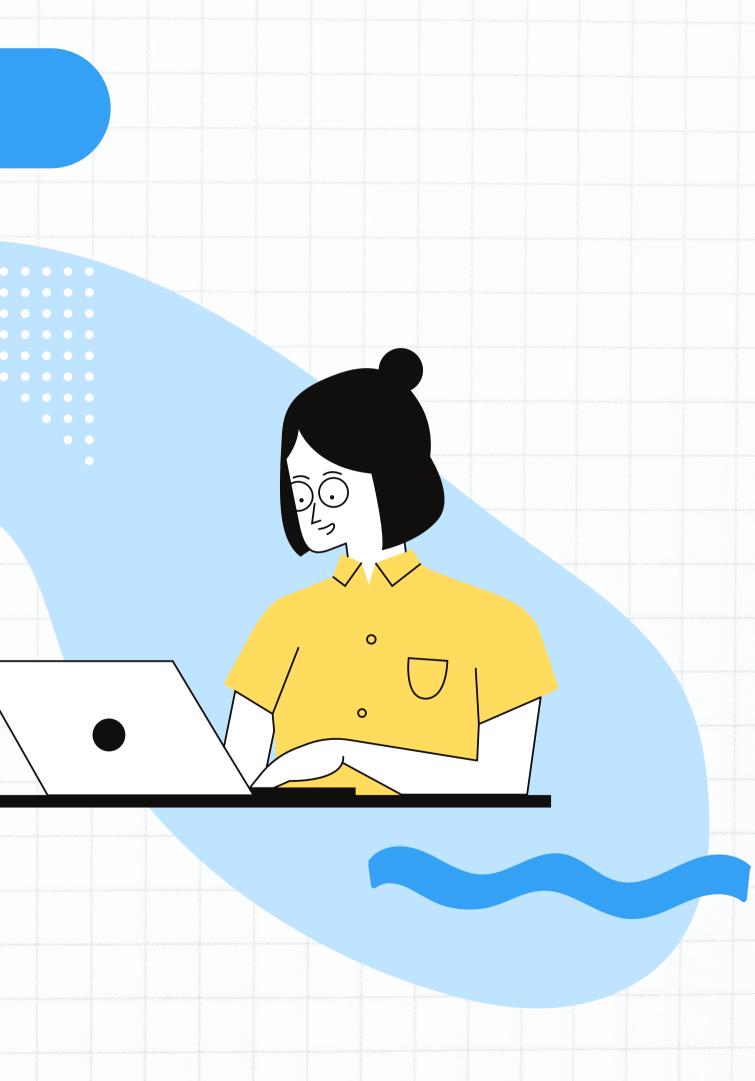